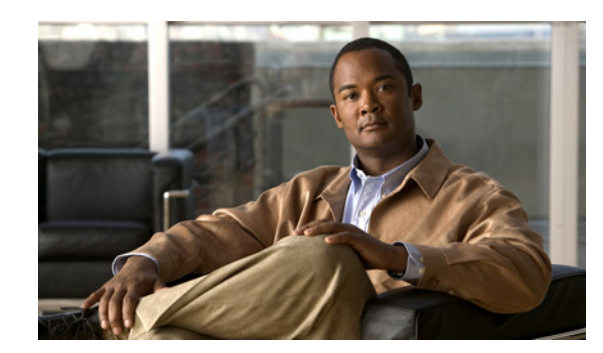

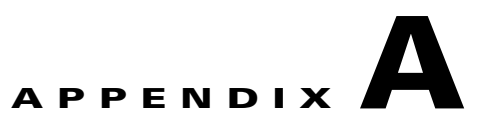

# **Using Cisco CMTS MIBs**

This chapter describes the objects and MIBs that are needed to use Simple Network Management Protocol (SNMP) requests to perform the tasks on a Cisco CMTS universal broadband router. This chapter contains the following sections:

- **•** [Tips and Guidelines, page A-1](#page-0-0)
- **•** [Obtaining Basic Information About the Router, page A-3](#page-2-0)
- **•** [Managing Physical Components, page A-4](#page-3-0)
- **•** [Generating SNMP Traps, page A-12](#page-11-0)
- **•** [Monitoring SYSLOG Messages, page A-15](#page-14-0)
- **•** [Displaying Information About Cable Modems, page A-17](#page-16-0)
- **•** [Monitoring Spectrum Management, page A-20](#page-19-0)
- **•** [Using Flap Lists, page A-29](#page-28-0)
- **•** [Using Subscriber Traffic Management, page A-34](#page-33-0)
- **•** [Usage-Based Billing, page A-36](#page-35-0)
- **•** [Identifying Cisco Unique Device Identifiers, page A-40](#page-39-0)
- **•** [DOCS-DSG-IF-MIB Validation Requirements, page A-41](#page-40-0)

# <span id="page-0-0"></span>**Tips and Guidelines**

When using SNMP to manage the Cisco CMTS router, be aware of the following points.

# **IF-MIB Caching**

In Cisco IOS Release 12.2(15)BC1 and later releases, the Cisco CMTS routers implemented a cache to allow continuous polling of the ifTable interface counters, without creating spikes in the CPU usage. An SNMP request for these counters returns the values that were last stored in the counter cache memory, instead of returning the current run-time value of these counters. This improves performance as it avoids polling each line card to obtain these counters when an SNMP request is made.

The ifTable counter cache is updated approximately every 10 seconds, which means that if you read the ifTable interface counters more quickly than every 10 seconds, the SNMP request might not return new values. The run-time counters do continue to increment, however, to account for the actual traffic occurring on the interfaces, and another SNMP request in 10 seconds does show the new values.

## **SNMP-Based and CLI-Based Counters**

The SNMP specifications do not allow most SNMP-based counters to be cleared, except at system initialization. Instead, during normal operations the counters continue incrementing until they reach their maximum value, at which point they wrap around to zero and continue incrementing again.

This behavior requires the following considerations when managing the router using SNMP commands:

**•** 32-bit counters—A 32-bit counter wraps around to zero after reaching approximately 4.2 billion. On a busy router, this means that byte and packet counters could wrap around after only a few days. To ensure that you are maintaining the correct counts for packets and other objects, regularly poll the desired counters and always save the previous values. Subtract the previous value from the current value, and if the difference between the two counters becomes negative, it indicates that the counters have wrapped.

To accurately total the counters over a period of several weeks or months, you might also need to keep track of the number of times that the counter wraps during this time period. You should poll the counters often enough so that they do not wrap around to zero more than once without being detected.

 $\mathcal{P}$ 

**Tip** Some SNMPv3 MIBs are beginning to include 64-bit counters, as well as 32-bit counters, for many of the same objects. If given a choice, use the 64-bit counters, as they do not wrap around to zero for months or years.

- **•** Counting from a specified event or time period—SNMP-based counters begin incrementing from zero when the router is powered on, and continue incrementing until they wrap. To track the number of packets or other objects from a particular event, you must save the value of the counters at the time of the event. Then when you want to obtain a new packet count, compare the current value of the counters with the saved value.
- **•** Comparison with command-line interpreter (CLI) values—Many **show** commands have a corresponding **clear** command that resets the counters to zero. The **clear** command, however, affects only the counters that are displayed by the CLI, not the SNMP-based counters. In addition, many CLI-based counters automatically reset whenever a certain function, such as resetting an interface, is performed. This means that the counters displayed using CLI commands are not usually the same as the counters displayed by SNMP commands. Be aware of these differences when comparing the CLI-based and SNMP-based counters.

### **Redundant PRE Modules on the Cisco uBR10012 Router**

On a Cisco uBR10012 router running Cisco IOS Release 12.2BC, SNMP configuration commands are not synchronized to the standby redundant Performance Routing Engine (PRE) module, as is the case with CLI commands. This means that any configuration that is done with SNMP commands is not active when a switchover occurs and the standby PRE module becomes active. When the router switches back to the original PRE module, the original configuration is restored.

For critical configurations, use CLI commands and save them to the startup-config to ensure that they are active during any switchovers.

# <span id="page-2-0"></span>**Obtaining Basic Information About the Router**

Basic information about the Cisco CMTS router can be obtained from objects in the following MIBs:

- **•** [OLD-CISCO-CHASSIS-MIB, page A-3](#page-2-1)
- **•** [SNMPv2-MIB, page A-3](#page-2-2)
- **•** [ENTITY-MIB, page A-4](#page-3-1)

# <span id="page-2-1"></span>**OLD-CISCO-CHASSIS-MIB**

The following object in the OLD-CISCO-CHASSIS-MIB provides a convenient location to store the chassis serial number for the router, so that it can be easily retrieved when calling Cisco Technical Support:

**•** chassisId—Provides the serial number or ID number for the chassis, as defined by the **snmp-server chassis-id** command, which is typically used to identify the service contract and levels of service that you have purchased from Cisco Technical Support. This object defaults to the empty string, so you must use the **snmp-server chassis-id** command to set the value of this object before you can retrieve it.

```
csh% getmany -v2c 10.10.11.12 public chassisId
```

```
chassisId.0 = TRA06500113
```
# <span id="page-2-2"></span>**SNMPv2-MIB**

The following objects in the SNMPv2-MIB provide basic information about the router, its software, and other run-time information:

• sysDescr—Provides an overall description of the router, including its model number and the version of Cisco IOS software that it is running. For example:

```
csh% getmany -v2c 10.10.11.12 public sysDescr
```

```
sysDescr.0 = Cisco Internetwork Operating System Software
IOS (tm) 10000 Software (UBR10K-K8P6-M), Released Version 12.2(15)BC1 
Copyright (c) 1986-2004 by cisco Systems, Inc.
Compiled Fri 23-Jan-04 23:56 by atifg
```
**•** sysObjectID—Provides the specific model number, as it is defined in the CISCO-PRODUCTS-MIB. For example:

csh% **getmany -v2c 10.10.11.12 public sysObjectId**

sysObjectID.0 = ciscoProducts.ciscoUBR10012

**•** sysName—Provides the host name for the router, as assigned by the **hostname** command. For example:

csh% **getmany -v2c 10.10.11.12 public sysName**

sysName.0 = UBR10012-Router

**•** sysUpTime—Provides the time, in hundredths of a second, since the router was last initialized. For example:

```
csh% getmany -v2c 10.10.11.12 public sysUpTime
```

```
sysUpTime.0 = 138389875
```
**•** sysContact—Provides the name, phone number, or other identifying information for the person or department responsible for this router, as it was entered using the **snmp-server contact** command. For example:

csh% **getmany -v2c 10.10.11.12 public sysContact**

sysContact.0 = IT Support at 408-555-1212 or epage it-support

**•** sysLocation—Provides a description of the router's location, as it was entered using the **snmp-server location** command. For example:

```
csh% getmany -v2c 10.10.11.12 public sysLocation
```
## <span id="page-3-1"></span>**ENTITY-MIB**

The following objects in the ENTITY-MIB provide basic information about the router's hardware:

• entPhysicalDescr—Provides a description of each hardware component in the router. For example, the following is a typical description for the Cisco uBR7246VXR chassis:

```
csh% getnext -v2c 10.10.11.12 public entPhysicalDescr
```
entPhysicalDescr.1 = uBR7246VXR chassis, Hw Serial#: 65100, Hw Revision: A

**•** entPhysicalHardwareRev—Provides the hardware revision of each component, if present and supported for that particular component. For example:

```
csh% getnext -v2c 10.10.11.12 public entPhysicalHardwareRev
```

```
entPhysicalHardwareRev.1 = 1.1
```
**•** entPhysicalSerialNum—Provides the serial number for each component, if present and supported for that particular component. For example:

csh% **getnext -v2c 10.10.11.12 public entPhysicalSerialNum**

entPhysicalSerialNum.1 = TBC06481339

**•** entPhysicalModelName—Provides the model name for each component, if present and supported for that particular component. For example:

csh% **getnext -v2c 10.10.11.12 public entPhysicalModelName**

```
entPhysicalModelName.1 = uBR7246VXR
```
**Tip** Also see the next section for more information about the ENTITY-MIB and how to use it.

# <span id="page-3-0"></span>**Managing Physical Components**

The Cisco CMTS router supports a number of MIBs for the management of the router's physical components. These MIBs provide the following functions:

• Organizes the physical entities in the chassis into a containment tree that describes the relationship of each entity to all other entities

- **•** Monitors and configures the status of field-replaceable units (FRUs)
- **•** Maps physical ports to their respective interfaces
- Provides asset information for asset tagging
- **•** Provides firmware and software information for chassis components

See the following sections for a description of each MIB, as well as instructions on how to use the MIBs to track the components in the router:

- **•** [ENTITY-MIB, page A-5](#page-4-0)
- **•** [Cisco-Specific MIBS, page A-6](#page-5-0)
- **•** [Performing Inventory Management, page A-6](#page-5-1)

To retrieve the chassis serial number for the router, retrieve the chassisId object from the OLD-CISCO-CHASSIS-MIB. This object defaults to the empty string, so you must use the **snmp-server chassis-id** command to set the value of this object before you can retrieve it.

### <span id="page-4-0"></span>**ENTITY-MIB**

The Cisco CMTS router uses the ENTITY-MIB, which is defined as the standard [RFC 2737](http://www.ietf.org/rfc/rfc2737.txt), to manage its physical components, which are known as entities. An entity could be a card, a port on a card, a major subsystem on a card, a slot in the chassis, a field-replaceable unit (FRU), or any other equipment that is installed in the router.

The ENTITY-MIB defines a set of objects that uniquely identify each entity in the router, using a hierarchical containment tree that shows how each entity relates to each other. Other MIBs can then use the objects defined by the ENTITY-MIB to provide additional information about each entity.

The following are the most important objects in the ENTITY-MIB for the management of physical entities on the router:

- **•** entPhysicalTable—Describes each physical component (entity) in the router. The table contains a row entry for the top-most entity (the chassis) and for each entity in the chassis. Each entry provides the name and description of the entry, its type and vendor, and a description of how the entity fits into the containment tree.
- **•** entPhysicalIndex—Uniquely identifies each entry. This value is guaranteed to be unique across all equipment in this chassis and across all MIBs, allowing you to correlate the data from several MIBs for any particular entity.
- **•** entAliasMappingTable—Maps each physical port's entPhysicalIndex value to the corresponding ifIndex value in the ifTable in the IF-MIB. This provides a quick way of identifying a particular port with a particular interface.

In Cisco IOS Release 12.2(15)BC2 and later releases, the entAliasMappingTable also shows the mapping of physical upstream connectors to logical upstream interface when virtual interfaces are configured on the Cisco uBR-MC5X20S and Cisco uBR-MC5X20U cable interface line cards. This support also changed the parent-child relationships of cable interface line cards and their ports. For more information, see the "Changes to Support Virtual Interfaces" section on page 3-106.

**•** entPhysicalContainsTable—For each physical entity, lists the entPhysicalIndex value for any child objects of the entity. This provides an easy way of creating the container tree for the router, which shows the relationship between physical entities in the chassis.

Typically, the container tree is organized as follows:

Г

- **–** The chassis is the topmost level and contains the processor card and chassis slots.
- **–** Chassis slots contain the individual line cards and I/O controller (if installed).
- **–** Line cards contain ports (interfaces).
- **–** Cable interface line cards contain downstream ports (known as cable line card, CLC). In Cisco IOS Release 12.2(15)BC1 and earlier releases, each downstream port then contains the upstream ports that are associated with it. In Cisco IOS Release 12.2(15)BC2 and later releases, the downstream ports and upstream are all children of the cable interface line card.

# <span id="page-5-0"></span>**Cisco-Specific MIBS**

In addition to the ENTITY-MIB, the Cisco CMTS router uses the following MIBs to provide additional information about the physical components that are installed in the router:

- **•** CISCO-ENTITY-ASSET-MIB—Contains asset tracking information (ID PROM contents) for the physical entities listed in the entPhysicalTable of the ENTITY-MIB. The MIB provides device-specific information for physical entities, including orderable part number, serial number, and manufacturing assembly number, as well as hardware, software, and firmware information.
- **•** CISCO-ENTITY-FRU-CONTROL-MIB—Contains objects used to monitor and configure the administrative and operational status of field-replaceable units (FRUs), such as power supplies and line cards, that are listed in the entPhysicalTable of the ENTITY-MIB.

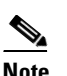

**Note** Currently, the CISCO-ENTITY-FRU-CONTROL-MIB supports only line cards.

- **•** CISCO-ENTITY-VENDORTYPE-OID-MIB—Contains the object identifiers (OIDs) for all physical entities in the router.
- **•** CISCO-ENVMON-MIB—Contains information about the status of environmental sensors (for voltage, temperature, fans, and power supplies). For example, this MIB reports the chassis core and inlet temperatures.

## <span id="page-5-1"></span>**Performing Inventory Management**

The ENTITY-MIB provides all of the information needed to collect an inventory of the physical components in the router. The following procedure illustrates how to collect the inventory, using a Cisco uBR7246VXR router. In this example, the router contains the following cards:

- I/O Slot: Dual Fast Ethernet I/O Controller (FastEthernet0/0 and FastEthernet0/1)
- Slot 1: Fast Ethernet Line Card (FastEthernet1/0 and FastEthernet1/1)
- **•** Slot 4: Cisco uBR-MC28U
- **•** Slot 6: Cisco uBR-MC16E

To collect and organize the information in the ENTITY-MIB, use the following procedure.

**Step 1** Collect the list of physical entities by displaying all of the entPhysicalDescr objects. For example:

a ka

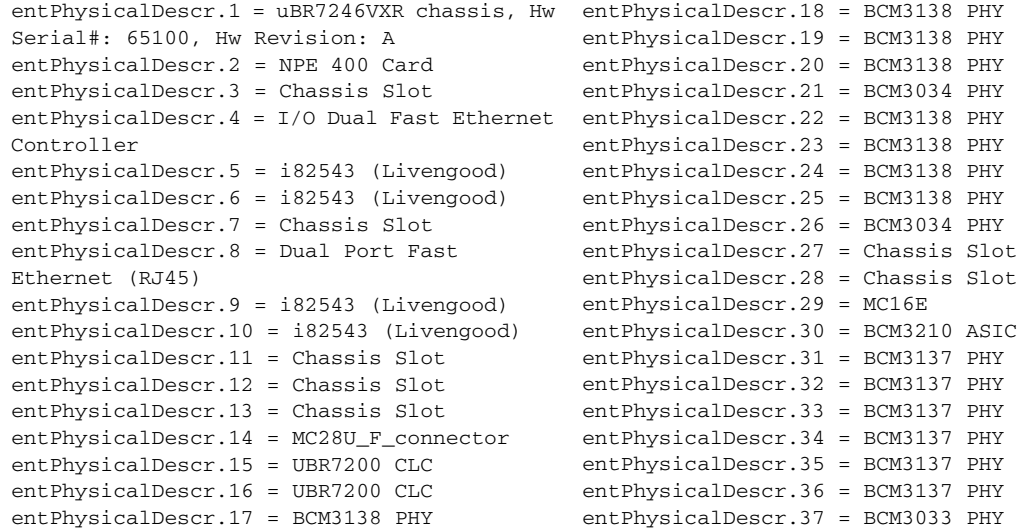

**Step 2** Obtain additional information about each entPhysicalDescr object by collecting the entPhysicalVendorType, entPhysicalName, and entPhysicalClass objects. Use the index value to match the objects with their corresponding entPhysicalDescr object. [Table A-1](#page-6-0) shows typical descriptions for the objects used in this example.

| Index #        | entPhysicalDescr <sup>1</sup>                             | entPhysicalVendorType | entPhysicalName    | entPhysicalClass |
|----------------|-----------------------------------------------------------|-----------------------|--------------------|------------------|
| 1              | uBR7246VXR chassis, Hw Serial#:<br>012345, Hw Revision: A | cevChassisUbr7246Vxr  |                    | chassis $(3)$    |
| $\overline{2}$ | NPE 400 Card                                              | cevCpu7200Npe400      |                    | module(9)        |
| 3              | Chassis Slot                                              | cevContainerSlot      |                    | container(5)     |
| $\overline{4}$ | I/O Dual Fast Ethernet Controller                         | cevC7xxxIo2FE         |                    | module(9)        |
| 5              | i82543 (Livengood)                                        | cevPortFEIP           | FastEthernet0/0    | port(10)         |
| 6              | i82543 (Livengood)                                        | cevPortFEIP           | FastEthernet0/1    | port(10)         |
| 7              | Chassis Slot                                              | cevContainerSlot      |                    | container(5)     |
| 8              | Dual Port Fast Ethernet (RJ45)                            | cevPa2feTxI82543      |                    | module(9)        |
| 9              | i82543 (Livengood)                                        | cevPortFEIP           | FastEthernet1/0    | port(10)         |
| 10             | i82543 (Livengood)                                        | cevPortFEIP           | FastEthernet1/1    | port(10)         |
| 11             | Chassis Slot                                              | cevContainerSlot      |                    | container(5)     |
| 12             | Chassis Slot                                              | cevContainerSlot      |                    | container(5)     |
| 13             | Chassis Slot                                              | cevContainerSlot      |                    | container(5)     |
| 14             | MC28U_F_connector                                         | cevModuleUbrType      |                    | module(9)        |
| 15             | <b>UBR7200 CLC</b>                                        | cevPortRfMac          | Cable4/0           | port(10)         |
| 16             | <b>UBR7200 CLC</b>                                        | cevPortRfMac          | Cable4/1           | port(10)         |
| 17             | BCM3138 PHY                                               | cevPortRfUs           | Cable4/0-upstream0 | port(10)         |

<span id="page-6-0"></span>*Table A-1 Sample entPhysicalDescr Objects and Descriptions*

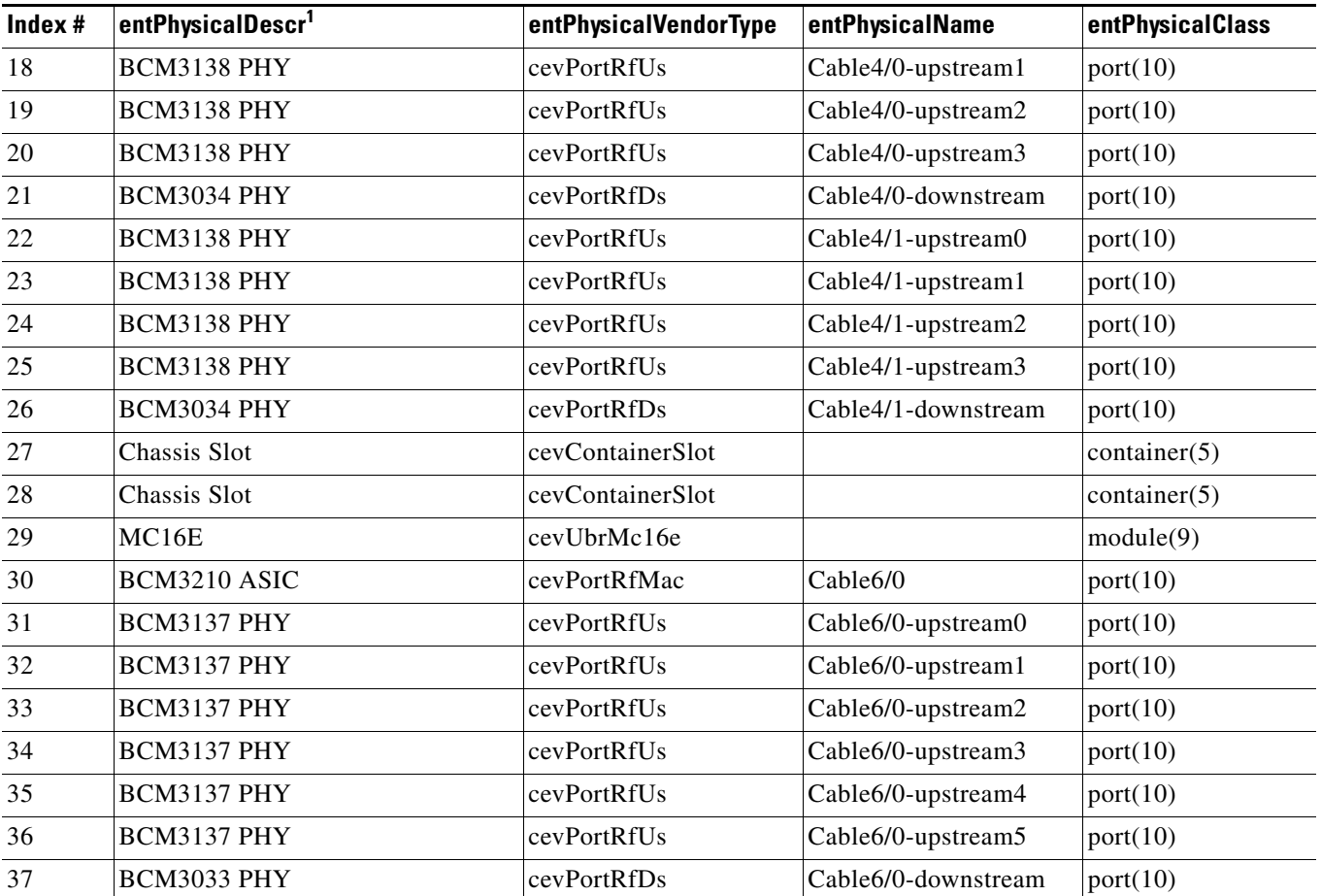

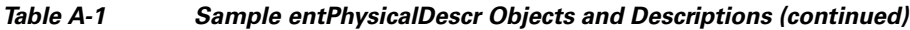

1. Interfaces are typically identified by the chipset that is being used for the interface's connectors. On cable interfaces, upstreams are further identified by the chipsets that are providing the PHY-layer connectivity.

> **Step 3** To create the containment tree for the router, collect the EntPhysicalContainedIn object for each entPhysicalDescr object. The value in EntPhysicalContainedIn is the index number for the parent (or "container") for the corresponding entPhysicalDescr device.

a ka

The following shows the entPhysicalContainedIn values for the objects being used in this example:

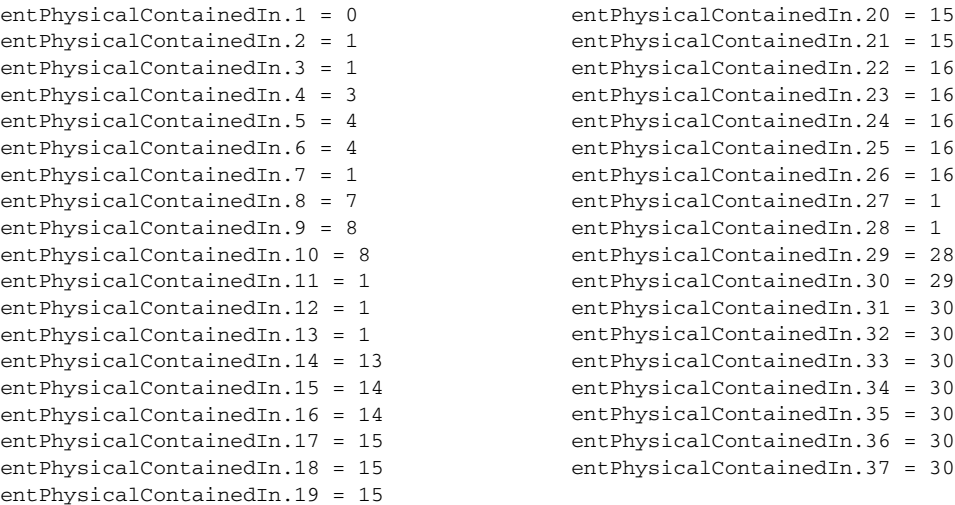

[Table A-2](#page-8-0) shows the parent container for the entPhysicalDescr objects being used in this example.

| #              | entPhysicalDescr                                         | <b>Is Contained</b><br>In… | entPhysicalContainedInValue and the<br><b>Parent Container</b> |
|----------------|----------------------------------------------------------|----------------------------|----------------------------------------------------------------|
| $\mathbf{1}$   | uBR7246VXR chassis, Hw<br>Serial#: 65100, Hw Revision: A |                            | 0, Topmost level, with no parent<br>container                  |
| $\overline{2}$ | NPE 400 Card                                             |                            | 1, Chassis                                                     |
| 3              | Chassis Slot                                             |                            | 1, Chassis                                                     |
| $\overline{4}$ | I/O Dual Fast Ethernet<br>Controller                     |                            | 3, Chassis Slot                                                |
| $\mathfrak{S}$ | i82543 (Livengood)                                       |                            | 4, I/O Dual Fast Ethernet                                      |
| 6              | i82543 (Livengood)                                       |                            | 4, I/O Dual Fast Ethernet                                      |
| $\tau$         | Chassis Slot                                             |                            | 1, Chassis                                                     |
| 8              | Dual Port Fast Ethernet (RJ45)                           |                            | 7, Chassis Slot                                                |
| 9              | i82543 (Livengood)                                       |                            | 8, Dual Port Fast Ethernet                                     |
| 10             | i82543 (Livengood)                                       |                            | 8, Dual Port Fast Ethernet                                     |
| 11             | Chassis Slot                                             |                            | 1, Chassis                                                     |
| 12             | Chassis Slot                                             |                            | 1, Chassis                                                     |
| 13             | Chassis Slot                                             |                            | 1, Chassis                                                     |
| 14             | MC28U_F_connector                                        |                            | 13, Chassis Slot                                               |
| 15             | <b>UBR7200 CLC</b>                                       |                            | 14, MC28U_F connector                                          |
| 16             | UBR7200 CLC                                              |                            | 14, MC28U_F connector                                          |
| 17             | <b>BCM3138 PHY</b>                                       |                            | 15, UBR7200 CLC                                                |
| 18             | <b>BCM3138 PHY</b>                                       |                            | 15. UBR7200 CLC                                                |

<span id="page-8-0"></span>*Table A-2 Relationship of EntPhysicalContainedIn to entPhysicalDescr*

| #  | entPhysicalDescr   | <b>Is Contained</b><br>In | entPhysicalContainedInValue and the<br><b>Parent Container</b> |
|----|--------------------|---------------------------|----------------------------------------------------------------|
| 19 | BCM3138 PHY        |                           | 15, UBR7200 CLC                                                |
| 20 | <b>BCM3138 PHY</b> |                           | 15, UBR7200 CLC                                                |
| 21 | BCM3034 PHY        |                           | 15, UBR7200 CLC                                                |
| 22 | <b>BCM3138 PHY</b> |                           | 16, UBR7200 CLC                                                |
| 23 | <b>BCM3138 PHY</b> |                           | 16, UBR7200 CLC                                                |
| 24 | <b>BCM3138 PHY</b> |                           | 16, UBR7200 CLC                                                |
| 25 | <b>BCM3138 PHY</b> |                           | 16, UBR7200 CLC                                                |
| 26 | <b>BCM3034 PHY</b> |                           | 16, UBR7200 CLC                                                |
| 27 | Chassis Slot       |                           | 1, Chassis                                                     |
| 28 | Chassis Slot       |                           | 1, Chassis                                                     |
| 29 | MC16E              |                           | 28, Chassis Slot                                               |
| 30 | BCM3210 ASIC       |                           | 29, MC16E                                                      |
| 31 | <b>BCM3137 PHY</b> |                           | 30, BCM3210 ASIC                                               |
| 32 | <b>BCM3137 PHY</b> |                           | 30, BCM3210 ASIC                                               |
| 33 | <b>BCM3137 PHY</b> |                           | 30, BCM3210 ASIC                                               |
| 34 | <b>BCM3137 PHY</b> |                           | 30, BCM3210 ASIC                                               |
| 35 | <b>BCM3137 PHY</b> |                           | 30, BCM3210 ASIC                                               |
| 36 | BCM3137 PHY        |                           | 30, BCM3210 ASIC                                               |
| 37 | <b>BCM3033 PHY</b> |                           | 30, BCM3210 ASIC                                               |

*Table A-2 Relationship of EntPhysicalContainedIn to entPhysicalDescr (continued)*

**Step 4** (Optional) If a parent object contains multiple children that are the same type of object, such as a router that contains multiple line card slots (Chassis Slots), use the entPhysicalParentRelPos objects to organize the child objects into their proper order. The entPhysicalParentRelPos objects contain an integer that shows the sequential order of the child objects. This integer typically starts incrementing from 0, so that it matches the actual numbering of the physical objects (slot 0 has an entPhysicalParentRelPos value of 0, slot 1 has an entPhysicalParentRelPos value of 1, and so forth).

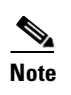

**Note** If entPhysicalParentRelPos contains –1, then the object does not have an identifiable relationship with the other objects.

[Table A-3](#page-10-0) shows how the entPhysicalDescr objects that refer to chassis slots can be put into their physical order by using their entPhysicalParentRelPos values. For example, entPhysicalDescr.13 has an entPhysicalParentRelPos value of 4, indicating that this slot is slot 4/0 in the router chassis.

<span id="page-10-0"></span>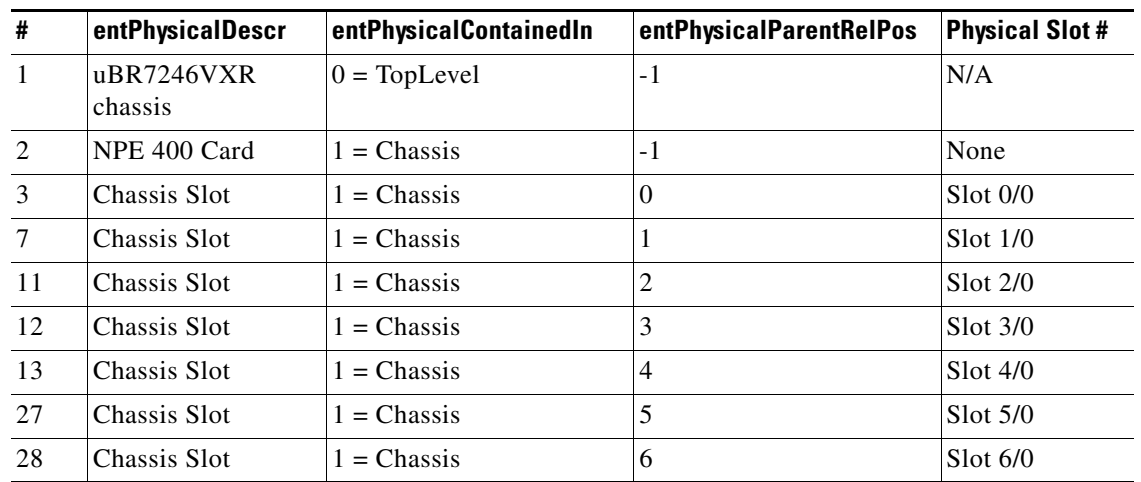

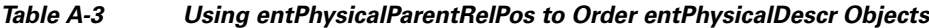

**Step 5** (Optional) To map a physical interface to its ifIndex, which is defined in IF-MIB and used in other MIBs to uniquely identify a logical interface, use the entAliasMappingIdentifier object. If virtual interfaces are also configured on a cable interface line card, this table shows the mapping between the upstream's physical connector and its logical interface.

For example, the following shows the entAliasMappingIdentifier values for the router used in this example. In this example, entPhysicalDescr.5 (which [Table A-1](#page-6-0) identifies as the FastEthernet0/0 interface) maps to an ifIndex value of 1.

```
entAliasMappingIdentifier.5.0 = ifIndex.1
entAliasMappingIdentifier.6.0 = ifIndex.2
entAliasMappingIdentifier.9.0 = ifIndex.3
entAliasMappingIdentifier.10.0 = ifIndex.4
entAliasMappingIdentifier.15.0 = ifIndex.5
entAliasMappingIdentifier.16.0 = ifIndex.6
entAliasMappingIdentifier.17.0 = ifIndex.8
entAliasMappingIdentifier.18.0 = ifIndex.9
entAliasMappingIdentifier.19.0 = ifIndex.10
entAliasMappingIdentifier.20.0 = ifIndex.11
entAliasMappingIdentifier.21.0 = ifIndex.12
entAliasMappingIdentifier.22.0 = ifIndex.13
entAliasMappingIdentifier.23.0 = ifIndex.14
entAliasMappingIdentifier.24.0 = ifIndex.15
entAliasMappingIdentifier.25.0 = ifIndex.16
entAliasMappingIdentifier.26.0 = ifIndex.17
entAliasMappingIdentifier.30.0 = ifIndex.7
entAliasMappingIdentifier.31.0 = ifIndex.18
entAliasMappingIdentifier.32.0 = ifIndex.19
entAliasMappingIdentifier.33.0 = ifIndex.20
entAliasMappingIdentifier.34.0 = ifIndex.21
entAliasMappingIdentifier.35.0 = ifIndex.22
entAliasMappingIdentifier.36.0 = ifIndex.23
entAliasMappingIdentifier.37.0 = ifIndex.24
```
# <span id="page-11-0"></span>**Generating SNMP Traps**

This section describes how to configure the Cisco CMTS router to generate SNMP traps when certain events or conditions occur on the router. To use SNMP commands to configure the router to generate SNMP traps, you must define at least one target host to receive the traps, using the following procedure:

 $\mathcal{Q}$ 

**Tip** You can also use the command-line interface (CLI) to enable and configure the generation of traps on the router. For information on using the CLI, see the "Enabling Notifications" section on page 4-2.

**Step 1** Create an entry in the snmpTargetAddrTable, which is defined in SNMP-TARGET-MIB, for each host that is to receive traps. Each entry contains the following objects:

- **•** snmpTargetAddrName—Unique string, up to 32 characters long, that identifies this host.
- **•** snmpTargetAddrTDomain—The TCP/IP transport service to be used when delivering traps to this host, typically snmpUDPDomain.
- snmpTargetAddrTAddress—The transport address for the host, typically a six-octet value that is composed of the four-byte IP address of the host followed by the two-byte UDP port number to which the traps should be sent.
- **•** snmpTargetAddrTimeout—Maximum period of time, in hundredths of a second, that the Cisco CMTS router waits for a response from the host (if any). The default is 1500 (15 seconds).
- **•** snmpTargetAddrRetryCount—Default number of times that the Cisco CMTS router resends a trap if a response is not received within the timeout period. The default value is three retries.
- snmpTargetAddrTagList—List of tags (defined below) that should be associated with this particular target host. If a host's tag value matches an snmpNotifyTag value, the host receives the types of notifications that are defined by the corresponding snmpNotifyType.
- snmpTargetAddrParams—Arbitrary string, up to 32 characters long, that identifies an entry in the snmpTargetParamsTable, which defines the parameters to be used in generating traps.
- snmpTargetAddrStorageType—Type of storage to be used for this row entry: volatile(2), nonVolatile(3), permanent(4), or readOnly(5). The default is nonVolatile(4).
- snmpTargetAddrRowStatus—Must be set to createAndGo(4) or createAndWait(5) to create this row entry. This object must be set only after all of the other entries in the row have been set.

**Step 2** Create an entry in the snmpTargetParamsTable, which is defined in SNMP-TARGET-MIB, to define the SNMP parameters that the router should use when generating SNMP notifications. Each entry contains the following objects:

- snmpTargetParamsName—Unique string, up to 32 characters long, that defines this particular entry. This string is also used in the snmpTargetAddrParams to define the parameters to be used when sending traps to any particular host.
- **•** snmpTargetParamsMPModel—Version of SNMP to be used in sending this trap: SNMPv1(0),  $SNMPv2c(1)$ , and  $SNMPv3(3)$ .
- snmpTargetParamsSecurityModel—Version of SNMP security to be used in sending traps:  $SNMPv1(0)$ ,  $SNMPv2c(1)$ , and  $SNMPv3(3)$ .
- **•** snmpTargetParamsSecurityName—String, up to 32 characters long, to be used in identifying the Cisco CMTS router when sending traps.
- **•** snmpTargetParamsSecurityLevel—Type of security to be used when sending traps: noAuthNoPriv(1), authNoPriv(2), and authPriv(3).
- **•** snmpTargetParamsStorageType—Type of storage to be used for this row entry: volatile(2), nonVolatile(3), permanent(4), or readOnly(5). The default is nonVolatile(4).
- snmpTargetParamsRowStatus—Must be set to createAndGo(4) or createAndWait(5) to create this row entry. This object must be set only after all of the other entries in the row have been set.
- **Step 3** Create an entry in the snmpNotifyTable, which is defined in the SNMP-NOTIFICATION-MIB. Each row in this table contains the following objects, which define a set of host targets that are to receive traps:
	- **•** snmpNotifyName—Unique string, up to 32 characters, that identifies this particular row entry.
	- **•** snmpNotifyTag—Arbitrary string, up to 255 characters, that identifies the set of hosts to receive traps. This tag value is matched against the snmpTargetAddrTagList object to determine which hosts should receive which traps.
	- $s$ nmpNotifyType—Defines the type of trap to be set: trap(1) or inform(2). The default is trap(1).
	- snmpNotifyStorageType—Type of storage to be used for this row entry: volatile(2), nonVolatile(3), permanent(4), or readOnly(5). The default is nonVolatile(4).
	- snmpNotifyRowStatus—Must be set to createAndGo(4) or createAndWait(5) to create this row entry. This object must be set only after all of the other entries in the row have been set.
- **Step 4** Optionally create rows in the snmpNotifyFilterProfileTable and snmpNotifyFilterTable, which are defined in the SNMP-NOTIFICATION-MIB. These tables create notification filters that limit the types of notifications that the router sends to particular hosts.
- **Step 5** Optionally enable traps and notifications to be sent. Most other MIBs include their own objects of NOTIFICATION-TYPE that enable or disable feature-specific traps. These notification objects also define the varbinds that are sent with each trap, which contain the specific information about the event that occurred.

For example, the CISCO-CABLE-SPECTRUM-MIB includes an ccsHoppingNotification object that enables or disables traps that are sent when a frequency hop occurs, or when the channel width or modulation profile changes. These traps provide the conditions of the upstream at the time of the hop, the old and new center frequencies, the old and new channel widths, and the old and new modulation profiles, as appropriate.

A number of notifications and traps can also be enabled using CLI commands. [Table A-4](#page-13-0) lists some of the most common traps, how they can be enabled through the CLI, and the situations that generate these traps.

Г

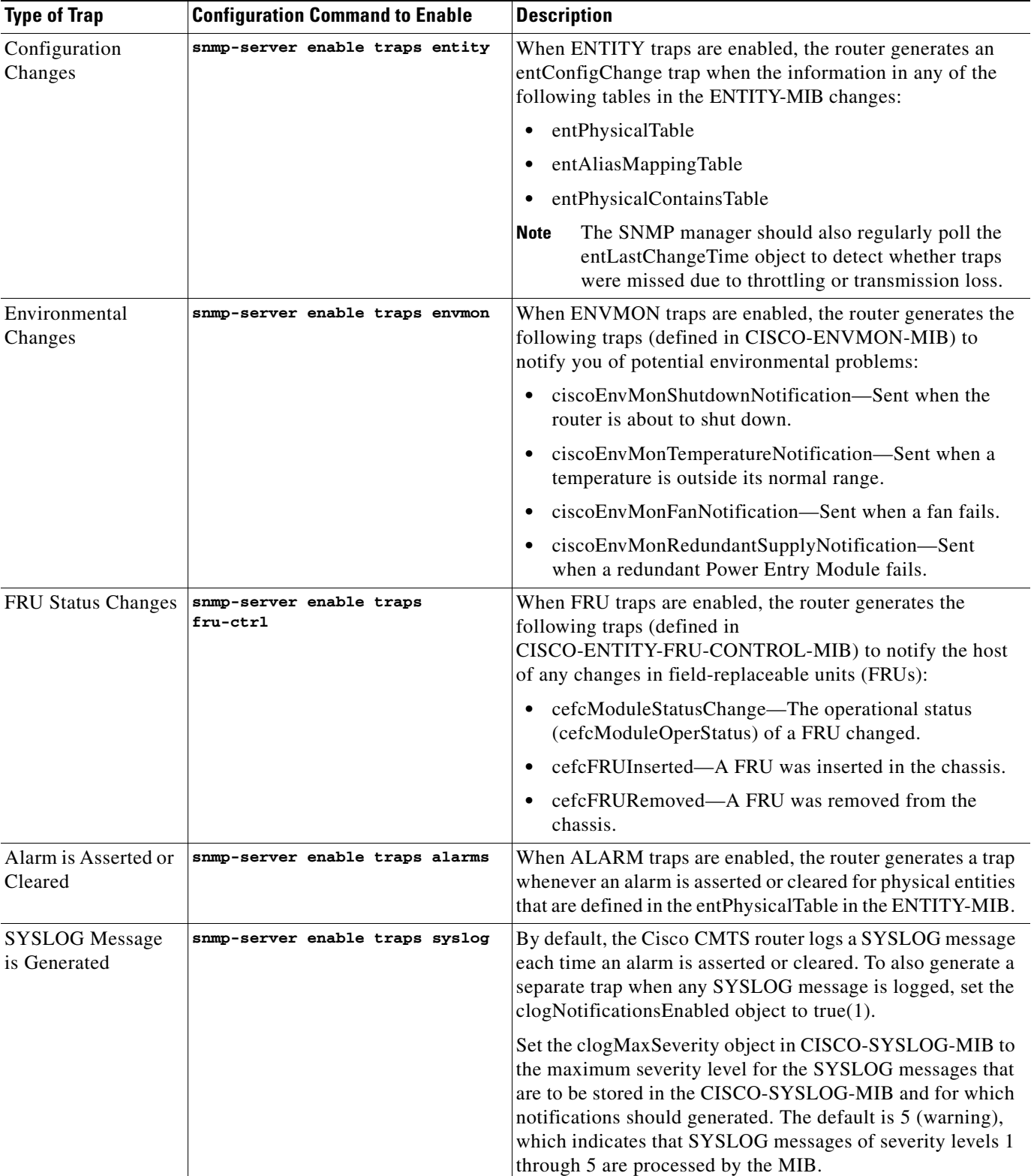

#### <span id="page-13-0"></span>*Table A-4 Common Notifications and Traps*

# <span id="page-14-0"></span>**Monitoring SYSLOG Messages**

The CISCO-SYSLOG-MIB defines a number of objects that store the SYSLOG messages generated by Cisco CMTS router during its normal operations. You can regularly poll this MIB to obtain the list of SYSLOG messages that have been generated.

### **Message Table Objects**

When enabled, SYSLOG messages are stored as an entry in the clogHistoryTable. Each clogHistoryEntry contains the following objects for each message that is stored:

- **•** clogHistIndex—Index number that uniquely identifies each SYSLOG message that is stored in the table. This index is a 32-bit value that continually increases until it reaches its maximum value, at which point it wraps around back to 1.
- clogHistFacility—Facility identifier, up to 20 characters, of the SYSLOG message.
- clogHistSeverity—Severity level of the SYSLOG message, as defined by the SyslogSeverity textual convention, which ranges from 1 (emergency) to 8 (debug).

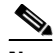

**Note** The severity numbers used in the SyslogSeverity and clogHistSeverity objects are one more than the numbers used in the actual SYSLOG messages. For example, an error SYSLOG message has a severity of 3, but SyslogSeverity uses 4 for error messages.

- **•** clogHistMsgName—Mnemonic that identifies this SYSLOG message, up to 30 characters. If the mnemonic is longer than 30 characters, it is truncated to 29 characters and an asterisk  $(*)$  is appended to the end of the message to indicate that it has been truncated.
- **•** clogHistMsgText—Actual text of the SYSLOG message, up to 255 characters, as it would appear in the console and SYSLOG logs. If a message is longer than 255 characters, it is truncated to 254 characters and an asterisk (\*) is appended to the end of the message to indicate it has been truncated.
- **•** clogHistTimestamp—Time stamp, in terms of sysUpTime, for when the SYSLOG message was generated.

## **Control Objects**

The following objects in the CISCO-SYSLOG-MIB control the number and type of messages that are stored in the clogHistoryTable:

- clogMaxSeverity—Maximum severity level for the SYSLOG messages that are processed by this MIB. The default is 5 (warning), which indicates that SYSLOG messages of severity levels 1 through 5 are processed by the MIB.
- clogMsgIgnores—Number of SYSLOG messages that were ignored because it had a severity level greater than that specified by the clogMaxSeverity.
- **•** clogMsgDrops—Number of SYSLOG messages that were dropped and not stored in the clogHistoryTable because of a lack of resources.
- **•** clogHistTableMaxLength—Maximum number of SYSLOG messages that can be stored in the clogHistoryTable. When the table is full, the oldest message in the table is deleted to make room when a new SYSLOG message is generated. The valid range is 0 to 500, with a default of 1.

 $\mathbf I$ 

**•** clogHistMsgsFlushed—Number of entries that have been removed from the clogHistoryTable to make room for new entries. If this object is continually increasing, it indicates that you either need to increase the size of the table (clogHistTableMaxLength) or need to poll the table more frequently.

### **SYSLOG Notifications**

You can configure the Cisco CMTS router so that it generates an SNMP notification when a SYSLOG message is generated. The notification sends an clogMessageGenerated object, which contains the following objects that identify the SYSLOG message:

- **•** clogHistFacility
- **•** clogHistSeverity
- **•** clogHistMsgName
- **•** clogHistMsgText
- **•** clogHistTimestamp

To enable SYSLOG notifications using CLI commands, give the following command in global configuration mode:

```
snmp-server enable traps syslog
```
To enable these notifications using SNMP commands, set the clogNotificationsEnabled object to true(1). The clogNotificationsSent object then contains the number of clogMessageGenerated notifications that have been sent.

### **Example**

The following example shows typical output from the CISCO-SYSLOG-MIB when using the SNMP utilities that are standard on many UNIX-based systems. This router uses the default configuration, where only one SYSLOG message is stored in the clogHistoryTable. The table currently contains an entry with the index of 25, and clogHistMsgsFlushed shows that the 24 previous messages have already been flushed from the table.

```
csh% getmany -v2c 10.10.11.12 public ciscoSyslogMIB
```

```
clogNotificationsSent.0 = 0
clogNotificationsEnabled.0 = false(2)
clogMaxSeverity.0 = warning(5)
clogMsgIgnores.0 = 199
clogMsgDrops.0 = 0
clogHistTableMaxLength.0 = 1 
clogHistMsgsFlushed.0 = 24
clogHistFacility.25 = UBR7200
clogHistSeverity.25 = error(4)
clogHistMsgName.25 = AUTH_REJECT_PERMANENT_AUTHORI*
clogHistMsgText.25 = <132>CMTS[DOCSIS]:<66030108> Auth Reject - Permanent 
Authorization Failure . CM Mac Addr <000C.AB01.CD89>
clogHistTimestamp.25 = 4452551
```
csh%

 $\mathbf{r}$ 

# <span id="page-16-0"></span>**Displaying Information About Cable Modems**

This section describes how to obtain information about one or all cable modems:

- **•** ["Displaying Current Status for Cable Modems" section on page A-17](#page-16-1)
- **•** ["Displaying Information About Burst and Station Maintenance Intervals" section on page A-18](#page-17-0)
- **•** ["Logging and Displaying Deleted Service Flows" section on page A-19](#page-18-0)

# <span id="page-16-1"></span>**Displaying Current Status for Cable Modems**

To display the current status for one or more cable modems, display the docsIfCmtsCmStatusValue object from the docsIfCmtsCmStatusTable, which is in the DOCS-IF-MIB. This object contains the following states for each cable modem:

- other(1)—Any state other than those listed below, such as offline.
- **•** ranging(2)—The cable modem has sent an initial ranging request to the Cisco CMTS, but has not yet completed the ranging process.
- rangingAborted(3)—The Cisco CMTS has sent a Ranging Abortion message to the cable modem, requiring it to restart the ranging process.
- **•** rangingComplete(4)—The Cisco CMTS has sent a Ranging Complete message to the cable modem, allowing it to continue on to the registration process.
- **•** ipComplete(5)—The cable modem has sent a DHCP broadcast, and the Cisco CMTS has forwarded the DHCP reply, with an assigned IP address, to the cable modem.
- registrationComplete(6)—The Cisco CMTS has sent a Registration Response message to the cable modem, indicating that the cable modem has completed the registration process and can now come online and forward traffic from its CPE devices.
- **•** accessDenied(7) —The Cisco CMTS has sent a Registration Aborted message to the cable modem, indicating that the provisioning system is not allowing the cable modem and its CPE devices to come online.

To display the current status of one or more cable modems, use the following procedure:

**Step 1** Poll the docsIfCmtsCmStatusMacAddress object from the docsIfCmtsCmStatusTable to obtain the MAC addresses for the known cable modems:

csh% **getmany -v2c 10.10.17.91 public docsIfCmtsCmStatusMacAddress**

```
docsIfCmtsCmStatusMacAddress.671745 = 00 0a ff 01 44 5e 
docsIfCmtsCmStatusMacAddress.671746 = 00 0b fe 01 18 5e 
docsIfCmtsCmStatusMacAddress.671747 = 00 0c fd 21 bb 54 
docsIfCmtsCmStatusMacAddress.671748 = 00 0d fc 89 5f a9 
docsIfCmtsCmStatusMacAddress.671749 = 00 0e fb 89 6b fd 
docsIfCmtsCmStatusMacAddress.671750 = 00 0f fa 89 5c 6d 
docsIfCmtsCmStatusMacAddress.671751 = 00 00 f0 89 5d 35
```
csh%

**Step 2** Poll the docsIfCmtsCmStatusValue objects to obtain the current status of those cable modems:

csh% **getmany -v2c 10.10.17.91 public docsIfCmtsCmStatusValue**

docsIfCmtsCmStatusValue.671745 = registrationComplete(6)

```
docsIfCmtsCmStatusValue.671746 = registrationComplete(6)
docsIfCmtsCmStatusValue.671747 = registrationComplete(6)
docsIfCmtsCmStatusValue.671748 = registrationComplete(6)
docsIfCmtsCmStatusValue.671749 = accessDenied(7) 
docsIfCmtsCmStatusValue.671750 = registrationComplete(6)
docsIfCmtsCmStatusValue.671751 = registrationComplete(6)
```

```
csh%
```
**Step 3** Use the index value of the docsIfCmtsCmStatusValue and docsIfCmtsCmStatusMacAddress objects to find the current status of any particular cable modem. For example, the output displayed by this example shows that the cable modem with the MAC address of 00.0E.FB.89.6B.FD, which has the index of 671749, is currently marked with a status of accessDenied(7).

```
docsIfCmtsCmStatusMacAddress.671749 = 00 0e fb 89 6b fd 
...
docsIfCmtsCmStatusValue.671749 = accessDenied(7)
```
### <span id="page-17-0"></span>**Displaying Information About Burst and Station Maintenance Intervals**

To display information about the burst and station maintenance intervals being used on an upstream, poll the cdxUpInfoElemStatsIEType object from the CISCO-DOCS-EXT-MIB. This object is a sequence of six entries that are indexed by the upstream's ifDescr value:

- **•** cdxUpInfoElemStatsIEType.*upstream-ifDescr*.1—Displays the current number of mini-slots being used for request bursts (reqIE), which are used for bandwidth requests.
- cdxUpInfoElemStatsIEType.*upstream-ifDescr*.2—Displays the current number of mini-slots being used for request/data bursts (reqOrDataIE), which are used for bandwidth or short data packet requests.
- **•** cdxUpInfoElemStatsIEType.*upstream-ifDescr*.3—Displays the current number of mini-slots being used for initial maintenance bursts (initMtnIE), which are reserved for new cable modems that want to come online.
- **•** cdxUpInfoElemStatsIEType.*upstream-ifDescr*.4—Displays the current number of mini-slots being used for station maintenance bursts (stnMtnIE), which are used for keepalive and network maintenance messages.
- **•** cdxUpInfoElemStatsIEType.*upstream-ifDescr*.5—Displays the current number of mini-slots being used for short data grant bursts (shortGrantIE), which are used for short data grants.
- cdxUpInfoElemStatsIEType.*upstream-ifDescr*.6—Displays the current number of mini-slots being used for long data grant bursts (longGrantIE), which are used for large data requests.

To obtain this information, use the following procedure:

**Step 1** Obtain the ifIndex for the desired upstream. This can be done by requesting a GET request for ifDescr. For example, the following shows sample output from a Cisco uBR7246VXR router that has one Fast Ethernet port adapter and one Cisco uBR-MC16C cable interface card installed:

```
csh% getmany -v2c 10.10.10.13 public ifDescr
```

```
ifDescr.1 = FastEthernet0/0
ifDescr.2 = FastEthernet0/1
ifDescr.3 = FastEthernet1/0
ifDescr.4 = FastEthernet1/1
ifDescr.5 = Cable4/0
```

```
ifDescr.8 = Cable4/0-upstream0
ifDescr.9 = Cable4/0-upstream1
ifDescr.10 = Cable4/0-upstream2
ifDescr.11 = Cable4/0-upstream3
ifDescr.12 = Cable4/0-upstream4
ifDescr.13 = Cable4/0-upstream5
```
csh%

**Step 2** Use the ifIndex for the desired upstream as the index for each of the six cdxUpInfoElemStatsIEType objects. The following example uses ifDescr for upstream 0 on the Cisco uBR-MC16C card:

csh% **getmany -v2c 10.10.10.13 public cdxUpInfoElemStatsIEType.8**

```
cdxUpInfoElemStatsIEType.8.reqIE = 76826109 
cdxUpInfoElemStatsIEType.8.reqOrDataIE = 0
cdxUpInfoElemStatsIEType.8.initMtnIE = 494562 
cdxUpInfoElemStatsIEType.8.stnMtnIE = 47447 
cdxUpInfoElemStatsIEType.8.shortGrantIE = 242 
cdxUpInfoElemStatsIEType.8.longGrantIE = 29116
```
csh%

**Note** The Cisco CMTS supports, but does not use, request/data bursts, so the output for the reqOrDataIE type is always 0.

### <span id="page-18-0"></span>**Logging and Displaying Deleted Service Flows**

The DOCSIS 2.0 specifications require that the CMTS maintains a log table of deleted DOCSIS 1.1 or DOCSIS 2.0 service flows. Entries stay in this table until they either age out, or until the table becomes full, at which time the oldest entries are deleted to make room for the newest ones.

Use the following procedure to enable logging of deleted service flows, and then to display the entries in the log table (docsQosServiceFlowLogTable in the DOCS-QOS-MIB).

**Step 1** On the Cisco CMTS router console, enable logging of deleted service flows by giving the **cable sflog** command at the global configuration prompt. This command has the following syntax:

**cable sflog max-entry** *number* **entry-duration** *time*

You must specify the following parameters:

**• max-entry** *number*—Specifies the maximum number of entries in the service flow log. When the log becomes full, the oldest entries are deleted to make room for new entries. The valid range is 0 to 59999, with a default of 0 (which disables service flow logging).

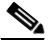

**Note** The **max-entry** value applies to the entire chassis on the Cisco uBR7100 series and Cisco uBR7200 series routers, but applies to individual cable line cards on the Cisco uBR10012 router.

 $\mathbf I$ 

**• entry-duration** *time*—Specifies how long, in seconds, entries can remain in the service flow log. The CMTS deletes entries in the log that are older than this value. The valid range is 1 to 86400 seconds, with a default value of 3600 seconds (1 hour).

For example, the following enables logging of deleted service flows with a table that has room for 20,000 entries, and that automatically deletes entries after they have been in the table for two hours:

Router(config)# **cable sflog max-entry 20000 entry-duration uBR7200**

**Step 2** At regular intervals, the network management station should poll the docsQosServiceFlowLogTable to collect the information about the deleted service flows. The table entries are indexed by a unique 32-bit index, which wraps around to 0 when it reaches its maximum value.

The following example shows that the docsQosServiceFlowLogTable contains two entries for two deleted service flows:

```
csh% getmany -v2c 10.17.16.1 public docsQosServiceFlowLogTable
docsQosServiceFlowLogIfIndex.180001 = 10
docsQosServiceFlowLogIfIndex.180002 = 10
docsQosServiceFlowLogSFID.180001 = 3
docsQosServiceFlowLogSFID.180002 = 4
docsQosServiceFlowLogCmMac.180001 = 00 00 39 42 b2 56 
docsQosServiceFlowLogCmMac.180002 = 00 00 39 42 b2 56 
docsQosServiceFlowLogPkts.180001 = 0
docsQosServiceFlowLogPkts.180002 = 0
docsQosServiceFlowLogOctets.180001 = 0
docsQosServiceFlowLogOctets.180002 = 0
docsQosServiceFlowLogTimeDeleted.180001 = 58800
docsQosServiceFlowLogTimeDeleted.180002 = 58800
docsQosServiceFlowLogTimeCreated.180001 = 9400
docsQosServiceFlowLogTimeCreated.180002 = 9400
docsQosServiceFlowLogTimeActive.180001 = 474
docsQosServiceFlowLogTimeActive.180002 = 474
docsQosServiceFlowLogDirection.180001 = upstream(2)
docsQosServiceFlowLogDirection.180002 = downstream(1)
docsQosServiceFlowLogPrimary.180001 = true(1)
docsQosServiceFlowLogPrimary.180002 = true(1)
docsQosServiceFlowLogServiceClassName.180001 = 
docsQosServiceFlowLogServiceClassName.180002 = 
docsQosServiceFlowLogPolicedDropPkts.180001 = 0
docsQosServiceFlowLogPolicedDropPkts.180002 = 0
docsQosServiceFlowLogPolicedDelayPkts.180001 = 8
docsQosServiceFlowLogPolicedDelayPkts.180002 = 0
docsQosServiceFlowLogControl.180001 = active(1)
docsQosServiceFlowLogControl.180002 = active(1)
```
csh%

# <span id="page-19-0"></span>**Monitoring Spectrum Management**

When you are using Cisco IOS Release 12.2(8)BC2 and later releases, you can use SNMP to access the CISCO-CABLE-SPECTRUM-MIB to monitor the spectrum management activity on cable interface cards, such as the Cisco uBR-MC16S, that include a hardware-based spectrum analyzer. You can use the MIB to perform the following tasks:

- **•** [Enabling Spectrum Management, page A-21](#page-20-0)
- **•** [Displaying the Results of a Spectrum Request, page A-23](#page-22-0)
- **•** [Monitoring CNR Measurements for Individual Cable Modems, page A-24](#page-23-0)
- **•** [Displaying Information About Frequency Hops, page A-26](#page-25-0)

# <span id="page-20-1"></span><span id="page-20-0"></span>**Enabling Spectrum Management**

To enable spectrum management for an upstream on a Cisco uBR-MC16C, Cisco uBR-MC16U/X, Cisco uBR-MC28U/X, or Cisco uBR-MC5X20S/U cable interface card, create an entry in the ccsSpectrumRequestTable for the upstream. [Table A-5](#page-20-1) lists the objects that can be configured for each entry in the ccsSpectrumRequestTable table.

| <b>Attribute</b>              | <b>Type</b>                    | <b>Description</b>                                                                                                    |
|-------------------------------|--------------------------------|----------------------------------------------------------------------------------------------------|
| ccsSpectrumRequestIndex       | Integer32                      | Arbitrary index to uniquely identify each table<br>entry.                                                                                                    |
| ccsSpectrumRequestIfIndex     | InterfaceIndex<br>OrZero       | IfIndex identifying an upstream on a cable<br>interface line card that supports hardware<br>spectrum management.                                                                                             |
| ccsSpectrumRequestMacAddr     | MacAddress                     | MAC address to request a signal-to-noise ratio<br>(SNR) or carrier-to-noise ration (CNR) value<br>for a particular cable modem, or<br>0000.0000.0000 to request background noise<br>for the entire spectrum. |
| ccsSpectrumRequestUpperFreq   | CCSFrequency                   | Upper frequency (in KHz) for the frequency<br>range to be monitored (5000 to 42000 KHz,<br>with a default of 42000 KHz).                                                                                     |
| ccsSpectrumRequestLowFreq     | CCSFrequency                   | Lower frequency (in KHz) for the frequency<br>range to be monitored (5000 to 42000 KHz,<br>with a default of 5000 KHz).                                                                                      |
| ccsSpectrumRequestResolution  | Integer32                      | Requested resolution to determine how the<br>frequency range should be sampled (12 to<br>37000 KHz, with a default of 60 KHz).                                                                               |
| ccsSpectrumRequestStartTime   | TimeStamp                      | Time when the spectrum measurement began.                                                                                                    |
| ccsSpectrumRequestStoppedTime | TimeStamp                      | Time when the spectrum measurement<br>finished.                                                                                                    |
| ccsSpectrumRequestOperation   | <b>CCSRequestOp</b><br>eration | Starts a new spectrum management request or<br>aborts the current one.                                                                                                    |
| ccsSpectrumRequestOperState   | <b>CCSRequestOp</b><br>erState | Provides the operational state of the current<br>spectrum management request.                                                                                                    |
| ccsSpectrumRequestStatus      | <b>RowStatus</b>               | Controls the modification, creation, and<br>deletion of table entries.                                                                                                    |

*Table A-5 ccsSpectrumRequestTable Attributes*

To enable spectrum management on an upstream, use the following procedure:

**Step 1** Obtain the ifIndex for the desired upstream. This can be done by requesting a GET request for ifDescr. For example, the following shows sample output from a Cisco uBR7246VXR router that has one Fast Ethernet port adapter and one Cisco uBR-MC16S cable interface card installed in slot 6:

```
csh% getmany -v2c 10.10.10.13 public ifDescr
```

```
ifDescr.1 = FastEthernet0/0
ifDescr.2 = FastEthernet0/1
ifDescr.3 = FastEthernet1/0
ifDescr.4 = FastEthernet1/1
ifDescr.5 = Cable6/0
ifDescr.6 = Cable6/0-upstream0
ifDescr.7 = Cable6/0-upstream1
ifDescr.8 = Cable6/0-upstream2
ifDescr.9 = Cable6/0-upstream3
ifDescr.10 = Cable6/0-upstream4
ifDescr.11 = Cable6/0-upstream5
```
csh%

**Step 2** Create a row in the ccsSpectrumRequestTable for the desired upstream. At a minimum, you must create the row in the wait condition and then configure the upstream ifIndex before activating the row.

The following example shows a row being created for upstream 2 (ifIndex 8). The arbitrary row index of 8 has been chosen for this row—ensure that the row index you choose is not currently in use.

```
csh% setany -v2c 10.10.10.13 private ccsSpectrumRequestStatus.8 -i 5
ccsSpectrumRequestStatus.8 = wait(5) 
csh% setany -v2c 10.10.10.13 private ccsSpectrumRequestIfIndex.8 -i 8
ccsSpectrumRequestIfIndex.8 = 8 
csh% setany -v2c 10.10.10.13 private ccsSpectrumRequestStatus.8 -i 1
```

```
ccsSpectrumRequestStatus.8 = active(1)
```

```
csh% 
 \mathscr{P}
```
**Note** If you attempt to use an IfIndex that does not specify an upstream on a cable interface line card that supports hardware spectrum management, the SET request fails with an invalid value error.

**Step 3** Display the current configuration of the new row entry, to verify that the default parameters are acceptable:

csh% **getmany -v2c 10.10.10.13 public ccsSpectrumRequestTable**

```
ccsSpectrumRequestIfIndex.8 = 8 
ccsSpectrumRequestMacAddr.8 = 00 00 00 00 00 00
ccsSpectrumRequestLowFreq.8 = 5000
ccsSpectrumRequestUpperFreq.8 = 42000
ccsSpectrumRequestResolution.8 = 60
ccsSpectrumRequestOperation.8 = none(0)
ccsSpectrumRequestOperState.8 = idle(0)
ccsSpectrumRequestStartTime.8 = 0
ccsSpectrumRequestStoppedTime.8 = 0
ccsSpectrumRequestStatus.8 = active(1)
```
csh%

**Step 4** By default, ccsSpectrumRequestMacAddr is set to all zeros, which requests background noise for the entire upstream. To monitor the CNR for a particular cable modem, set ccsSpectrumRequestMacAddr to its MAC address:

```
csh% setany -v2c 10.10.10.13 private ccsSpectrumRequestMacAddr.8 -o '00 01 64 ff eb 95'
ccsSpectrumRequestMacAddr.3 = 00 01 64 ff eb 95
```

```
csh% getmany -v2c 10.10.10.13 public ccsSpectrumRequestTable
```

```
ccsSpectrumRequestIfIndex.8 = 8 
ccsSpectrumRequestMacAddr.8 = 00 01 64 ff eb 95 
ccsSpectrumRequestLowFreq.8 = 5000
ccsSpectrumRequestUpperFreq.8 = 42000
ccsSpectrumRequestResolution.8 = 60
ccsSpectrumRequestOperation.8 = none(0)
ccsSpectrumRequestOperState.8 = idle(0)
ccsSpectrumRequestStartTime.8 = 0
ccsSpectrumRequestStoppedTime.8 = 0
ccsSpectrumRequestStatus.8 = active(1)
```
csh%

**Step 5** If any other parameters need to be changed from their default values, change them to the desired values. For example, the following shows the frequency range being changed from the default range (5 MHz to 42 MHz) to 20 MHz to 28 MHz:

```
csh% setany -v2c 10.10.10.13 private ccsSpectrumRequestLowFreq.8 -i 20000
ccsSpectrumRequestLowFreq.8 = 20000
```

```
csh% setany -v2c 10.10.10.13 private ccsSpectrumRequestUpperFreq.8 -i 28000
ccsSpectrumRequestUpperFreq.8 = 28000
```
csh%

**Step 6** When all parameters are correct, set the ccsSpectrum RequestOperation object to start(1) to begin spectrum monitoring of the upstream:

```
csh% setany -v2c 10.10.10.13 private ccsSpectrumRequestOperation.8 -i 1
ccsSpectrumRequestOperation.8 = start(1)
```
csh%

## <span id="page-22-1"></span><span id="page-22-0"></span>**Displaying the Results of a Spectrum Request**

To monitor the results of a spectrum request, display the objects in the corresponding row in the ccsSpectrumDataTable (which displays the same information as that shown by the **show controllers cable upstream spectrum** command). [Table A-6](#page-22-1) lists the objects that are stored in this table:

| <b>Attribute</b>     | Type                            | <b>Description</b>                                                                      |
|----------------------|---------------------------------|-----------------------------------------------------------------------------------------|
| ccsSpectrumDataFreq  | <b>CCSMeasured</b><br>Frequency | Frequency in KHz for which this power<br>measurement was made.                          |
| ccsSpectrumDataPower | <b>INTEGER</b>                  | Measured received power for the given<br>frequency $(-50 \text{ to } 50 \text{ dBmV}).$ |

*Table A-6 ccsSpectrumDataTable Attributes*

 $\mathbf I$ 

To display the results of a spectrum request, use the following procedure:

**Step 1** Create and activate a spectrum request by adding a row to the ccsSpectrumRequestTable, as shown in the ["Enabling Spectrum Management" section on page A-21](#page-20-0).

```
Step 2 Display the entries in the ccsSpectrumDataTable:
```

```
csh% getmany -v2c 10.10.10.13 public ccsSpectrumDataTable
ccsSpectrumDataFreq.8.20001 = 20001
ccsSpectrumDataFreq.8.20121 = 20121
ccsSpectrumDataFreq.8.20241 = 20241
ccsSpectrumDataFreq.8.20361 = 20361
...
ccsSpectrumDataFreq.8.27561 = 27561
ccsSpectrumDataFreq.8.27681 = 27681
ccsSpectrumDataFreq.8.27801 = 27801
```

```
ccsSpectrumDataPower.8.20001 = -43
ccsSpectrumDataPower.8.20121 = -50
ccsSpectrumDataPower.8.20241 = -47
ccsSpectrumDataPower.8.20361 = -46
```
ccsSpectrumDataFreq.8.27921 = 27921

```
ccsSpectrumDataPower.8.27561 = -47
ccsSpectrumDataPower.8.27681 = -44
ccsSpectrumDataPower.8.27801 = -46
ccsSpectrumDataPower.8.27921 = -42
```

```
csh%
```
...

**Note** The entries in the ccsSpectrumDataTable are indexed by the row number for the spectrum request entry in the ccsSpectrumRequestTable and by the frequency (in KHz) at which the power measurement was made.

**Step 3** Use the ccsSpectrumDataFreq values to determine the frequencies at which power measurements were made. Then use the frequency value, as well as the ccsSpectrumRequestTable row entry, to determine the specific power measurement for any particular frequency.

For example, the following line shows that the power measurement for the upstream specified in row 3 of the ccsSpectrumRequestTable is –46 dBmV at 27.801 MHz:

```
ccsSpectrumDataPower.8.27801 = -46
```
### <span id="page-23-0"></span>**Monitoring CNR Measurements for Individual Cable Modems**

To obtain the carrier-to-noise ratio (CNR) for an individual cable modem, create and activate an entry in the ccsSNRRequestTable. [Table A-7](#page-24-0) lists the objects that can be configured for each entry.

<span id="page-24-0"></span>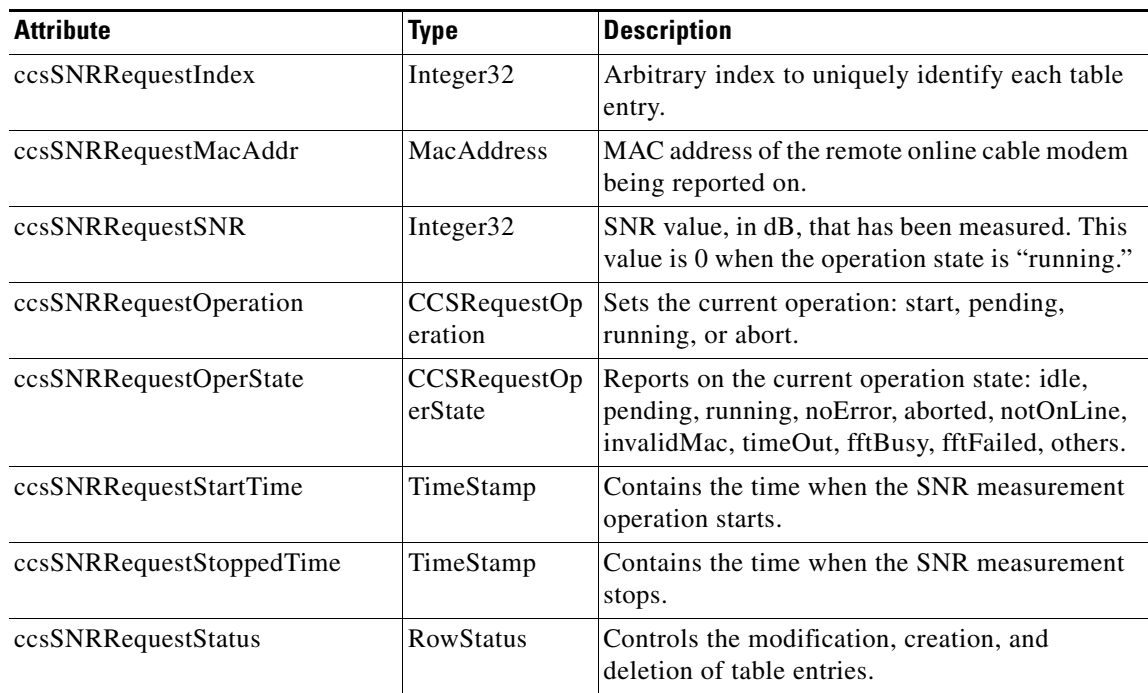

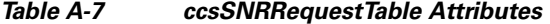

To obtain CNR information for a particular cable modem, use the following procedure:

**Step 1** Create a row in the ccsSNRRequestTable for the desired cable modem. At a minimum, you must create the row in the wait condition and then configure the cable modem's MAC address before activating the row. For example:

```
csh% setany -v2c 10.10.10.13 private ccsSNRRequestStatus.200 -i 5
ccsSNRRequestStatus.200 = createAndWait(5)
```

```
csh% setany -v2c 10.10.10.13 private ccsSNRRequestMacAddr.200 -o '00 03 e3 50 9b 3d'
ccsSNRRequestMacAddr.200 = 00 03 e3 50 9b 3d
```

```
csh% setany -v2c 10.10.10.13 private ccsSNRRequestStatus.200 -i 1
ccsSNRRequestStatus.200 = active(1)
```
csh%

**Step 2** Display the current configuration of the new row entry, to verify that the default parameters are acceptable:

```
csh% getmany -v2c 10.10.10.13 public ccsSNRRequestTable
```

```
ccsSNRRequestMacAddr.200 = 00 03 e3 50 9b 3d 
ccsSNRRequestSNR.200 = 0
ccsSNRRequestOperation.200 = none(0)
ccsSNRRequestOperState.200 = idle(0)
ccsSNRRequestStartTime.200 = 0
ccsSNRRequestStoppedTime.200 = 0
ccsSNRRequestStatus.200 = active(1)
```
csh%

**Step 3** When all parameters are correct, set the ccsSpectrum ccsSNRRequestOperation object to start(1) to begin monitoring of the cable modem:

```
csh% setany -v2c 10.10.10.13 private ccsSNRRequestOperation.200 -i 1
ccsSNRRequestOperation.200 = start(1)
```

```
csh%
```
**Step 4** Repeatedly poll the ccsSNRRequestTable until ccsSNRRequestOperState shows noError, at which point ccsSNRRequestSNR shows the cable modem's current CNR value:

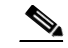

**Note** The ccsSNRRequestSNR object continues to show 0 as long as ccsSNRRequestOperState shows the state as running $(2)$ .

```
csh% getmany -v2c 10.10.10.13 public ccsSNRRequestTable
ccsSNRRequestMacAddr.200 = 00 03 e3 50 9b 3d 
ccsSNRRequestSNR.200 = 0
ccsSNRRequestOperation.200 = start(1) 
ccsSNRRequestOperState.200 = running(2) 
ccsSNRRequestStartTime.200 = 0
ccsSNRRequestStoppedTime.200 = 0
ccsSNRRequestStatus.200 = active(1)
csh% getmany -v2c 10.10.10.13 public ccsSNRRequestTable
ccsSNRRequestMacAddr.200 = 00 03 e3 50 9b 3d 
ccsSNRRequestSNR.200 = 25 
ccsSNRRequestOperation.200 = start(1) 
ccsSNRRequestOperState.200 = noError(3) 
ccsSNRRequestStartTime.200 = 298853 
ccsSNRRequestStoppedTime.200 = 298974 
ccsSNRRequestStatus.200 = active(1)
csh%
```
### <span id="page-25-1"></span><span id="page-25-0"></span>**Displaying Information About Frequency Hops**

To obtain information about the most recent frequency hops on an upstream, display the objects in the ccsUpSpecMgmtTable. [Table A-8](#page-25-1) lists the ccsUpSpecMgmtEntry attributes.

*Table A-8 ccsUpSpecMgmtEntry Attributes*

| <b>Attribute</b>         | Type                  | <b>Description</b>                                                                                                    |
|--------------------------|-----------------------|----------------------------------------------------------------------------------------------------|
| ccsUpSpecMgmtHopPriority | <b>INTEGER</b>        | Specifies the priority of frequency,<br>modulation profile, and channel width in<br>determining corrective action for excessive<br>noise on the upstream (default is frequency,<br>modulation profile, and channel width) |
| ccsUpSpecMgmtSnrThres1   | Integer <sub>32</sub> | Specifies the upper SNR threshold for<br>modulation profile 1 (5–35 dB, default of<br>25)                                                                                                    |

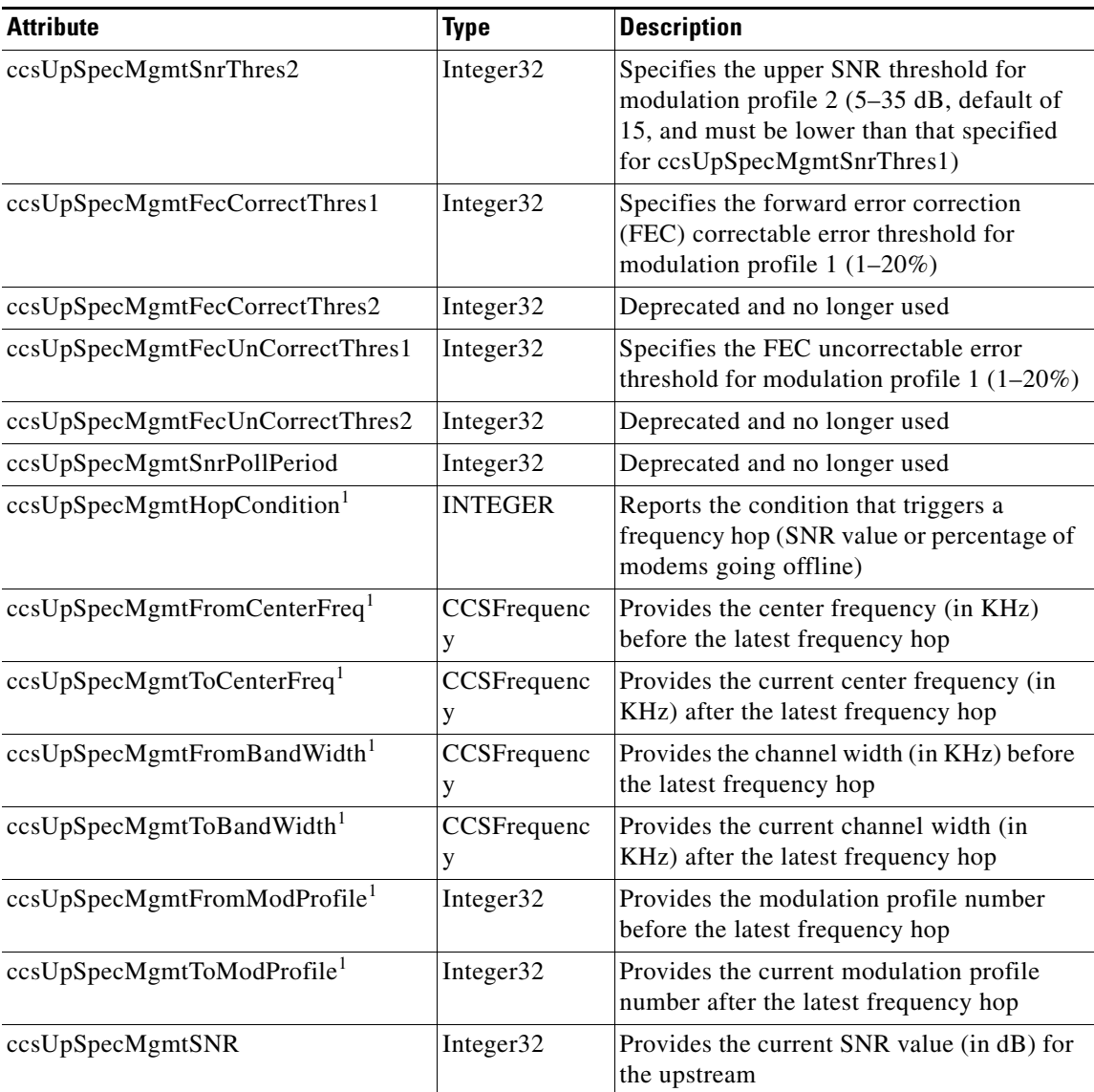

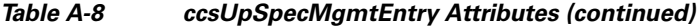

<span id="page-26-0"></span>1. These objects are also sent in the notification message that is sent when a frequency hop occurs on an upstream.

To collect the frequency hopping data for one or more upstreams, use the following procedure:

**Step 1** Obtain the ifIndex for the desired upstreams. This can be done by requesting a GET request for ifDescr. For example, the following shows sample output from a Cisco uBR7246VXR router with the first four upstreams on the cable interface card in slot 5/0:

csh% **getmany -v2c 10.10.10.13 public ifDescr**

```
... 
ifDescr.24 = Cable5/0-upstream0
ifDescr.25 = Cable5/0-upstream1
ifDescr.26 = Cable5/0-upstream2
ifDescr.27 = Cable5/0-upstream3
```
... csh%

**Step 2** Display the ccsUpSpecMgmtTable. Use the ifDescr values of the desired upstreams to find the values for those upstreams. The following example shows the relevant output for the four upstreams shown above.

```
csh% getmany -v2c 10.10.10.13 public ccsUpSpecMgmtTable
```

```
...
ccsUpSpecMgmtHopPriority.24 = frqModChannel(0)
ccsUpSpecMgmtHopPriority.25 = frqModChannel(0)
ccsUpSpecMgmtHopPriority.26 = frqModChannel(0)
ccsUpSpecMgmtHopPriority.27 = frqModChannel(0)
...
ccsUpSpecMgmtSnrThres1.24 = 25
ccsUpSpecMgmtSnrThres1.25 = 25
ccsUpSpecMgmtSnrThres1.26 = 25
ccsUpSpecMgmtSnrThres1.27 = 25
... 
ccsUpSpecMgmtSnrThres2.24 = 15
ccsUpSpecMgmtSnrThres2.25 = 15
ccsUpSpecMgmtSnrThres2.26 = 15
ccsUpSpecMgmtSnrThres2.27 = 15
...
ccsUpSpecMgmtFecCorrectThres1.24 = 1
ccsUpSpecMgmtFecCorrectThres1.25 = 1
ccsUpSpecMgmtFecCorrectThres1.26 = 1
ccsUpSpecMgmtFecCorrectThres1.27 = 1
...
ccsUpSpecMgmtFecCorrectThres2.24 = 1
ccsUpSpecMgmtFecCorrectThres2.25 = 1
ccsUpSpecMgmtFecCorrectThres2.26 = 1
ccsUpSpecMgmtFecCorrectThres2.27 = 1
...
ccsUpSpecMgmtFecUnCorrectThres1.24 = 1
ccsUpSpecMgmtFecUnCorrectThres1.25 = 1
ccsUpSpecMgmtFecUnCorrectThres1.26 = 1
ccsUpSpecMgmtFecUnCorrectThres1.27 = 1
...
ccsUpSpecMgmtFecUnCorrectThres2.24 = 1
ccsUpSpecMgmtFecUnCorrectThres2.25 = 1
ccsUpSpecMgmtFecUnCorrectThres2.26 = 1
ccsUpSpecMgmtFecUnCorrectThres2.27 = 1
...
ccsUpSpecMgmtSnrPollPeriod.24 = 15
ccsUpSpecMgmtSnrPollPeriod.25 = 15
ccsUpSpecMgmtSnrPollPeriod.26 = 15
ccsUpSpecMgmtSnrPollPeriod.27 = 15
...
ccsUpSpecMgmtHopCondition.24 = snr(0)
ccsUpSpecMgmtHopCondition.25 = snr(0)
ccsUpSpecMgmtHopCondition.26 = snr(0)
ccsUpSpecMgmtHopCondition.27 = snr(0)
...
ccsUpSpecMgmtFromCenterFreq.24 = 10000
ccsUpSpecMgmtFromCenterFreq.25 = 15008
ccsUpSpecMgmtFromCenterFreq.26 = 20000
ccsUpSpecMgmtFromCenterFreq.27 = 25008
...
ccsUpSpecMgmtToCenterFreq.24 = 10000
ccsUpSpecMgmtToCenterFreq.25 = 15008
ccsUpSpecMgmtToCenterFreq.26 = 20000
```

```
ccsUpSpecMgmtToCenterFreq.27 = 25008
...
ccsUpSpecMgmtFromBandWidth.24 = 1600
ccsUpSpecMgmtFromBandWidth.25 = 3200
ccsUpSpecMgmtFromBandWidth.26 = 3200
ccsUpSpecMgmtFromBandWidth.27 = 3200
...
ccsUpSpecMgmtToBandWidth.24 = 1600
ccsUpSpecMgmtToBandWidth.25 = 3200
ccsUpSpecMgmtToBandWidth.26 = 3200
ccsUpSpecMgmtToBandWidth.27 = 3200
...
ccsUpSpecMgmtFromModProfile.24 = 1
ccsUpSpecMgmtFromModProfile.25 = 1
ccsUpSpecMgmtFromModProfile.26 = 1
ccsUpSpecMgmtFromModProfile.27 = 1
...
ccsUpSpecMgmtToModProfile.24 = 2
ccsUpSpecMgmtToModProfile.25 = 2
ccsUpSpecMgmtToModProfile.26 = 2
ccsUpSpecMgmtToModProfile.27 = 2
...
ccsUpSpecMgmtSNR.24 = 0
ccsUpSpecMgmtSNR.25 = 0
ccsUpSpecMgmtSNR.26 = 0
ccsUpSpecMgmtSNR.27 = 0
csh%
```
# <span id="page-28-0"></span>**Using Flap Lists**

To configure, clear, and access the flap lists on a Cisco CMTS router, use the following procedures:

- **•** [Configuring Flap List Operation Using SNMP, page A-29](#page-28-1)
- **•** [Displaying the Flap List Using SNMP, page A-30](#page-29-1)
- **•** [Displaying Flap-List Information for Specific Cable Modems, page A-32](#page-31-0)
- **•** [Clearing the Flap List and Counters Using SNMP, page A-33](#page-32-0)

# <span id="page-28-1"></span>**Configuring Flap List Operation Using SNMP**

To configure the Flap List Troubleshooting feature on the Cisco CMTS using SNMP, set the appropriate cssFlapObjects attributes in the CISCO-CABLE-SPECTRUM-MIB. [Table A-9](#page-28-2) lists Flap-list configuration attributes:

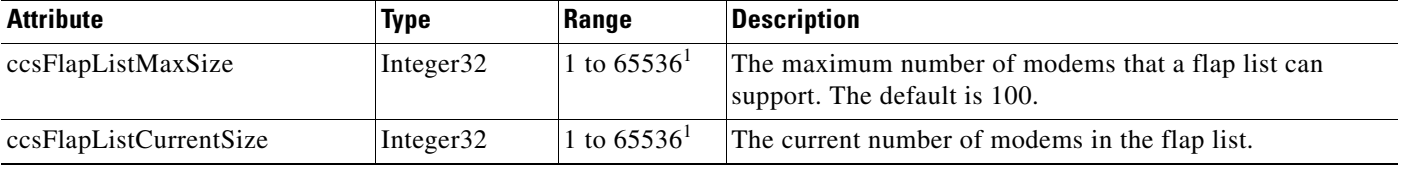

#### <span id="page-28-2"></span>*Table A-9 Flap-List Configuration Attributes*

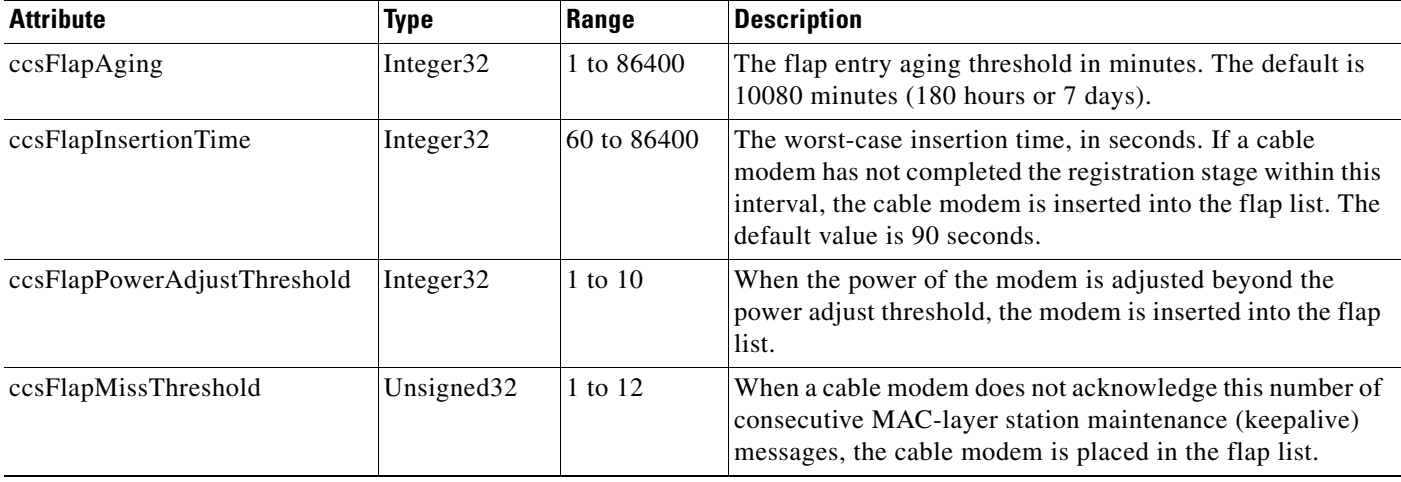

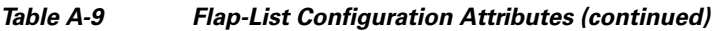

<span id="page-29-0"></span>1. The allowable range when using SNMP for these parameters is 1 to 65536 (a 32-bit value), but the valid operational range is 1 to 8191.

# <span id="page-29-1"></span>**Displaying the Flap List Using SNMP**

To display the contents of the flap list using SNMP, query the cssFlapTable in the CISCO-CABLE-SPECTRUM-MIB. This table contains an entry for each cable modem. [Table A-10](#page-29-2) briefly describes each cssFlapTable attribute.

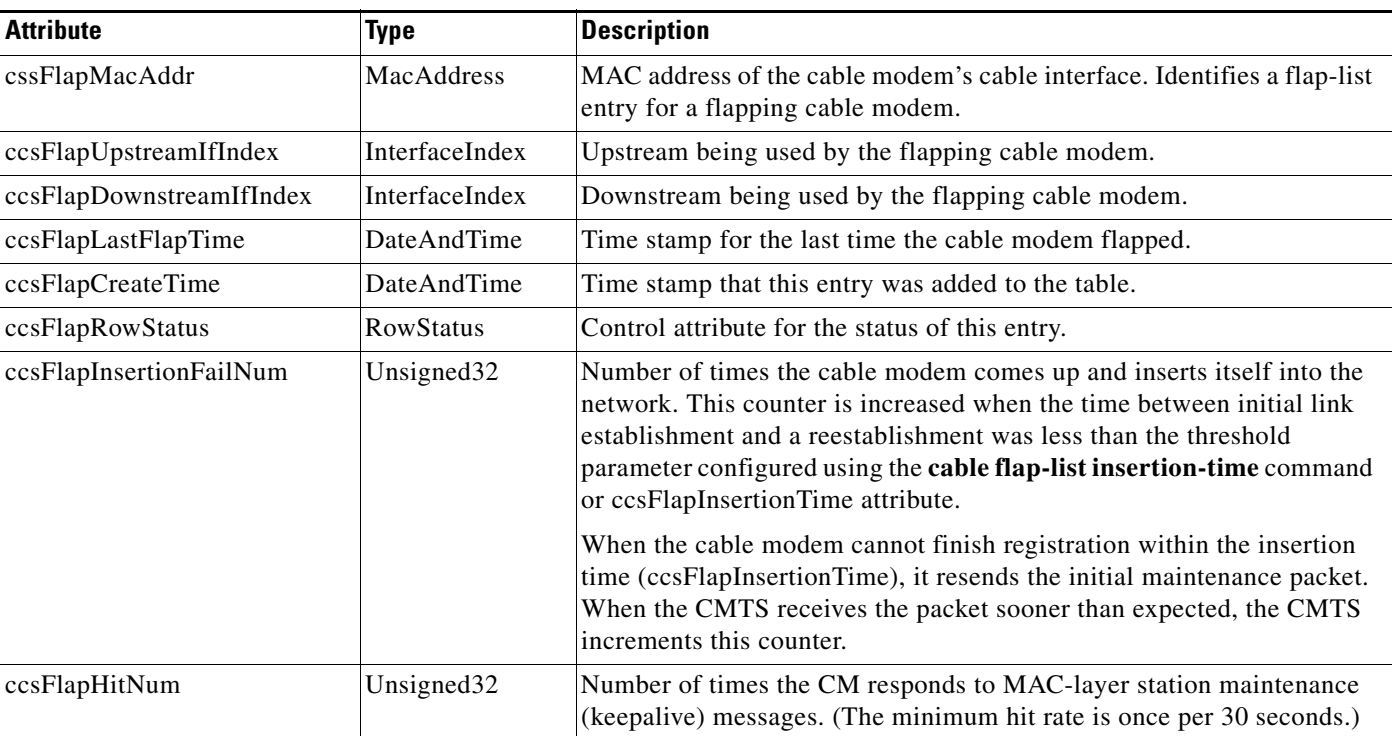

#### <span id="page-29-2"></span>*Table A-10 cssFlapTable Attributes*

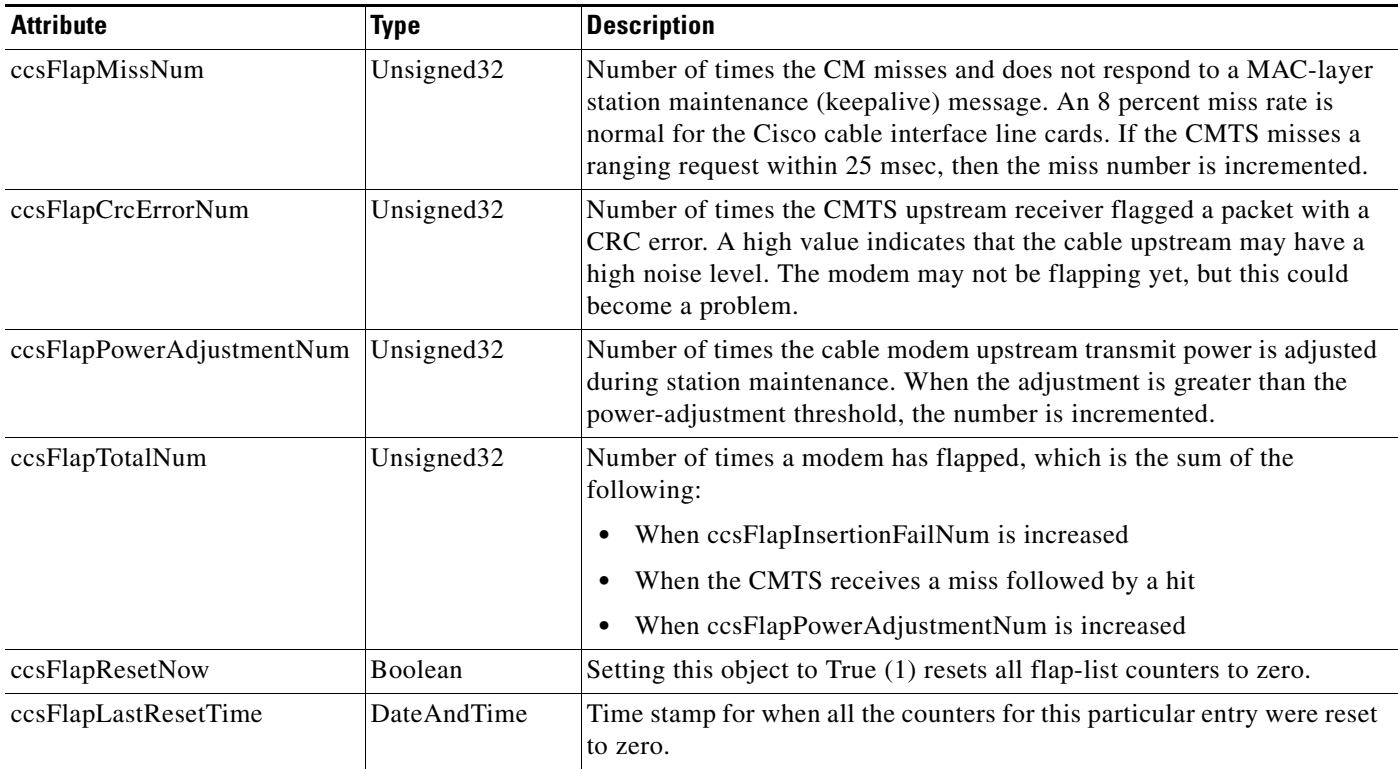

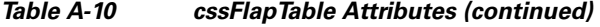

For example, the following shows the output for ccsFlapTable when it contains entries for two cable modems with the MAC addresses of 00.07.0E.02.CA.91 (0.7.14.2.202.145) and 00.07.0E.03.68.89 (0.7.14.3.104.137):

```
csh% getmany -v2c 10.10.11.12 public ccsFlapTable
```

```
ccsFlapUpstreamIfIndex.0.7.14.2.202.145 = 17
ccsFlapUpstreamIfIndex.0.7.14.3.104.137 = 17
ccsFlapDownstreamIfIndex.0.7.14.2.202.145 = 21
ccsFlapDownstreamIfIndex.0.7.14.3.104.137 = 21
ccsFlapInsertionFails.0.7.14.2.202.145 = 2
ccsFlapInsertionFails.0.7.14.3.104.137 = 0
ccsFlapHits.0.7.14.2.202.145 = 54098
ccsFlapHits.0.7.14.3.104.137 = 54196
ccsFlapMisses.0.7.14.2.202.145 = 65
ccsFlapMisses.0.7.14.3.104.137 = 51
ccsFlapCrcErrors.0.7.14.2.202.145 = 0
ccsFlapCrcErrors.0.7.14.3.104.137 = 0
ccsFlapPowerAdjustments.0.7.14.2.202.145 = 0
ccsFlapPowerAdjustments.0.7.14.3.104.137 = 0
ccsFlapTotal.0.7.14.2.202.145 = 5
ccsFlapTotal.0.7.14.3.104.137 = 4
ccsFlapLastFlapTime.0.7.14.2.202.145 = 14 03 04 1e 07 35 10 00 
ccsFlapLastFlapTime.0.7.14.3.104.137 = 14 03 04 1e 07 34 12 00 
ccsFlapCreateTime.0.7.14.2.202.145 = 14 03 04 1e 07 00 2b 00 
ccsFlapCreateTime.0.7.14.3.104.137 = 14 03 04 1e 07 00 2c 00 
ccsFlapRowStatus.0.7.14.2.202.145 = 1
ccsFlapRowStatus.0.7.14.3.104.137 = 1
ccsFlapInsertionFailNum.0.7.14.2.202.145 = 2
ccsFlapInsertionFailNum.0.7.14.3.104.137 = 0
ccsFlapHitNum.0.7.14.2.202.145 = 54098
```

```
ccsFlapHitNum.0.7.14.3.104.137 = 54196
ccsFlapMissNum.0.7.14.2.202.145 = 65
ccsFlapMissNum.0.7.14.3.104.137 = 51
ccsFlapCrcErrorNum.0.7.14.2.202.145 = 0
ccsFlapCrcErrorNum.0.7.14.3.104.137 = 0ccsFlapPowerAdjustmentNum.0.7.14.2.202.145 = 0
ccsFlapPowerAdjustmentNum.0.7.14.3.104.137 = 0
ccsFlapTotalNum.0.7.14.2.202.145 = 5
ccsFlapTotalNum.0.7.14.3.104.137 = 4
ccsFlapResetNow.0.7.14.2.202.145 = 2
ccsFlapResetNow.0.7.14.3.104.137 = 2
ccsFlapLastResetTime.0.7.14.2.202.145 = 14 03 04 1e 06 39 0c 00 
ccsFlapLastResetTime.0.7.14.3.104.137 = 14 03 04 1e 06 39 1e 00 
csh%
```
**Tip** To collect both the flap list configuration parameters and the contents of the flap list, perform a GET request of ccsFlapObjects.

# <span id="page-31-0"></span>**Displaying Flap-List Information for Specific Cable Modems**

To use SNMP requests to display flap-list information for a specific cable modem, use the cable modem's MAC address as the index to retrieve entries from the ccsFlapTable. Use the following procedure to retrieve flap-list entries for a particular cable modem.

```
DETAILED STEPS
```
- **Step 1** Convert the cable modem's MAC address into a dotted decimal string. For example, the MAC address 000C.64ff.eb95 would become 0.12.100.255.235.149.
- **Step 2** Use the dotted decimal version of the MAC address as the instance for requesting information from the ccsFlapTable. For example, to retrieve the ccsFlapHits, ccsFlapMisses, and ccsFlapPowerAdjustments values for this cable modem, you would make an SNMP request for the following objects:
	- **•** ccsFlapHits.0.12.100.255.235.149
	- **•** ccsFlapMisses.0.12.100.255.235.149
	- **•** ccsFlapPowerAdjustments.0.12.100.255.235.149

#### **Example**

Assume that you want to retrieve the same flap-list information as the **show cable flap-list** command for a cable modem with the MAC address of 000C.64ff.eb95:

```
Router# show cable flap-list
```
MAC Address Upstream Ins Hit Miss CRC P-Adj Flap Time 000C.64ff.eb95 Cable3/0/U4 3314 55605 50460 0 \*42175 47533 Jan 27 02:49:10

Router#

Use an SNMP tool to retrieve the ccsFlapTable and filter it by the decimal MAC address. For example, using the standard Unix **getone** command, you would give the following command:

```
csh% getmany -v2c 192.168.100.121 public ccsFlapTable | grep 0.12.100.255.235.149
```

```
ccsFlapUpstreamIfIndex.0.12.100.255.235.149 = 15
ccsFlapDownstreamIfIndex.0.12.100.255.235.149 = 17
ccsFlapInsertionFails.0.12.100.255.235.149 = 3315
ccsFlapHits.0.12.100.255.235.149 = 55608
ccsFlapMisses.0.12.100.255.235.149 = 50460
ccsFlapCrcErrors.0.12.100.255.235.149 = 0
ccsFlapPowerAdjustments.0.12.100.255.235.149 = 42175
ccsFlapTotal.0.12.100.255.235.149 = 47534
ccsFlapLastFlapTime.0.12.100.255.235.149 = 07 d4 01 1b 02 33 1a 00
ccsFlapCreateTime.0.12.100.255.235.149 = 07 d4 01 16 03 23 22 00
ccsFlapRowStatus.0.12.100.255.235.149 = active(1)
ccsFlapInsertionFailNum.0.12.100.255.235.149 = 3315
ccsFlapHitNum.0.12.100.255.235.149 = 55608
ccsFlapMissNum.0.12.100.255.235.149 = 50460
ccsFlapCrcErrorNum.0.12.100.255.235.149 = 0
ccsFlapPowerAdjustmentNum.0.12.100.255.235.149 = 42175
ccsFlapTotalNum.0.12.100.255.235.149 = 47534
ccsFlapResetNow.0.12.100.255.235.149 = false(2)
ccsFlapLastResetTime.0.12.100.255.235.149 = 07 d4 01 16 03 20 18 00 
csh%
```
To request just one particular value, use the decimal MAC address as the instance for that object: csh% **getone -v2c 172.22.85.7 public ccsFlapMisses.0.12.100.255.235.149**

ccsFlapMisses.0.12.100.255.235.149 = 50736

csh %

## <span id="page-32-0"></span>**Clearing the Flap List and Counters Using SNMP**

To remove a cable modem from the flap list or to clear one or all of the flap-list counters, set the appropriate cssFlapObjects attributes in the CISCO-CABLE-SPECTRUM-MIB. [Table A-11](#page-32-1) lists the attributes that clear the SNMP counters.

<span id="page-32-1"></span>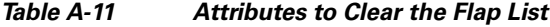

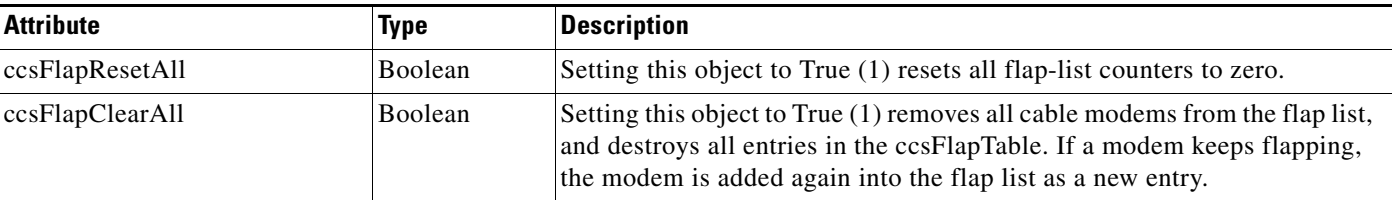

**Note** The ccsFlapLastClearTime attribute contains the date and time that the entries in the ccsFlapTable table were last cleared.

# <span id="page-33-0"></span>**Using Subscriber Traffic Management**

You can use the attributes in the CISCO-CABLE-QOS-MONITOR-MIB to configure subscriber traffic management on the Cisco CMTS router, and to display the cable modems that have violated their configured bandwidth limits. Use the following procedures to perform these tasks:

- **•** [Configuring and Displaying the Enforce Rules for Quality of Service, page A-34](#page-33-1)
- **•** [Displaying Subscribers Who Have Violated Their Enforce Rules, page A-35](#page-34-0)
- **•** [Notifications for Subscribers Who Have Violated Their Enforce Rules, page A-36](#page-35-1)

# <span id="page-33-1"></span>**Configuring and Displaying the Enforce Rules for Quality of Service**

Use the attributes in the ccqmCmtsEnforceRuleTable table to configure the QoS enforce rules that should be enforced on the Cisco CMTS router. You can also query this table to display the enforce rules that are currently defined.

[Table A-12](#page-33-2) lists the attributes that are in each row of the ccqmCmtsEnforceRuleTable table. One row entry (CcqmCmtsEnforceRuleEntry) exists for each enforce rule and is indexed by the unique rule name (ccqmCmtsEnfRuleName).

| <b>Attribute</b>             | <b>Type</b>            | <b>Description</b>                                                                                                    |
|------------------------------|------------------------|----------------------------------------------------------------------------------------------------|
| ccqmCmtsEnfRuleName          | DisplayString          | Unique name of the enforce rule, up to 15 characters long.                                                                                                    |
| ccqmCmtsEnfRuleRegQoS        | Unsigned <sub>32</sub> | If not set to 0, this attribute is an index into the docsIfQosProfileTable<br>table to identify the QoS profile to be used as the registered profile with<br>this rule.                                                                                                    |
| ccqmCmtsEnfRuleEnfQos        | Unsigned <sub>32</sub> | If not set to 0, this attribute is an index into the docsIfQosProfileTable<br>table to identify the QoS profile to be used as the enforced profile that<br>should be put into effect when subscribers violate their bandwidth<br>limits.                                                                                                    |
| ccqmCmtsEnfRuleMonDuration   | Unsigned <sub>32</sub> | Time period, in minutes, of the monitoring window over which the users<br>are monitored to determine whether they are violating their bandwidth<br>limits. The valid range is 10 to 10,080 minutes (7 days), with a default<br>value of 360 minutes (6 hours).                                                                                               |
| ccqmCmtsEnfRuleSampleRate    | Unsigned <sub>32</sub> | How often, in minutes, the Cisco CMTS checks the subscriber's<br>bandwidth usage to determine whether they are violating their<br>bandwidth limits. The valid range is 10 to 120 minutes (2 hours), with a<br>default of 15 minutes.                                                                                                    |
| ccqmCmtsEnfRulePenaltyPeriod | Unsigned <sub>32</sub> | How long, in minutes, the subscriber remains in the penalty period after<br>violating their bandwidth limits. The subscriber is forced to use the<br>enforced QoS profile until this time period expires or until the penalty<br>period is manually cleared on the Cisco CMTS. The valid range is 1 to<br>10,080 minutes, with a default of 10,080 (7 days). |

<span id="page-33-2"></span>*Table A-12 Attributes for the QoS Enforce Rules*

| <b>Attribute</b>           | <b>Type</b>                  | <b>Description</b>                                                                                                    |
|----------------------------|------------------------------|----------------------------------------------------------------------------------------------------|
| ccqmCmtsEnfRuleByteCount   | Unsigned32                   | Maximum number of kilobytes that the subscriber can transmit or<br>receive (depending on the enforce rule's direction) during each<br>monitoring window time period. If the subscriber exceeds this number<br>of bytes, they are flagged as overconsuming and possibly subject to the<br>penalty period. The valid range is any 32-bit integer value, with no<br>default.                              |
| ccqmCmtsEnfRuleDirection   | <b>CCQMRuleDi</b><br>rection | Specifies the direction (upstream, downstream, or bidirectional) over<br>which bytes are monitored for this enforce rule.                                                                                                    |
| ccqmCmtsEnfRuleAutoEnforce | TruthValue                   | Specifies whether the enforced QoS profile is automatically applied<br>when the subscriber violates the bandwidth limits. The default is False<br>(the enforced QoS profile is not automatically applied).                                                                                                    |
| ccqmCmtsEnfRuleRowStatus   | <b>RowStatus</b>             | Specifies the status of this particular row. This enforce rule entry<br>becomes active only when the RowStatus is set to active $(1)$ . To change<br>any of the row parameters, however, the RowStatus must first be set to<br>notInService(2), which ends the current monitoring of users with this<br>enforce rule. Then the row must be set back to active $(1)$ before<br>monitoring starts again. |

*Table A-12 Attributes for the QoS Enforce Rules (continued)*

# <span id="page-34-0"></span>**Displaying Subscribers Who Have Violated Their Enforce Rules**

[Table A-13](#page-34-1) lists the attributes available for each entry (ccqmEnfRuleViolateEntry) in the ccqmEnfRuleViolateTable table, which lists the subscribers who have violated their enforce rule over the configured monitoring time period.

<span id="page-34-1"></span>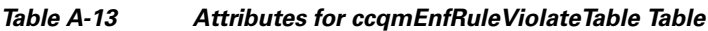

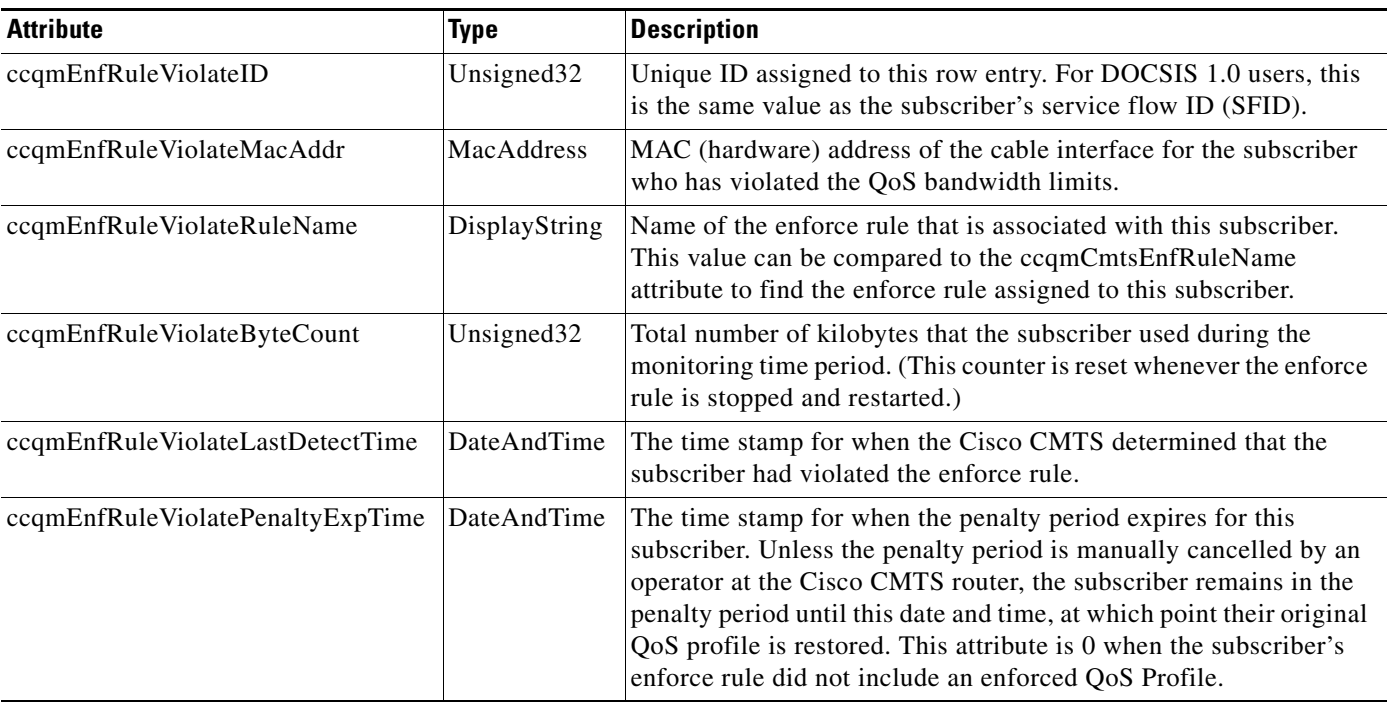

# <span id="page-35-1"></span>**Notifications for Subscribers Who Have Violated Their Enforce Rules**

To configure the Cisco CMTS router so that it sends a notification whenever a user violates the bandwidth limits in the enforce rules, set the ccqmEnfRuleViolateNotifEnable object to True. The default is False (notifications are not sent). [Table A-14](#page-35-2) lists the attributes (which are defined in the ccqmEnfRuleViolateTable table) that are sent in each notification.

<span id="page-35-2"></span>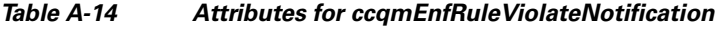

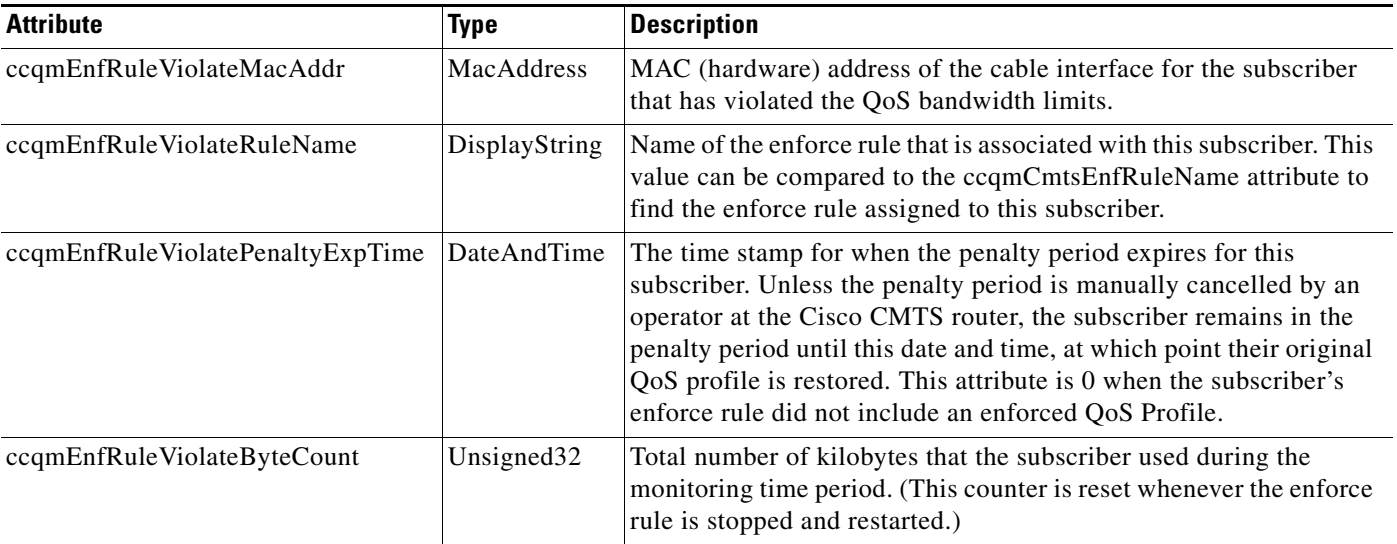

# <span id="page-35-0"></span>**Usage-Based Billing**

The CISCO-CABLE-METERING-MIB allows for configuration of the parameters that control the metering record collection like interval, amount of metering information required, location or IP address of the collection server, and metering filename. In addition it provides for some important notifications to the NMS to indicate the success or failure of the metering collection.

Usage-Based Billing feature for the Cisco Cable Modem Termination System (CMTS), which provides subscriber account and billing information in the Subscriber Account Management Interface Specification (SAMIS) format. The SAMIS format is specified by the Data-over-Cable Service Interface Specifications (DOCSIS) Operations Support System Interface (OSSI) specification.

The Usage-Based Billing feature provides a standards-based, open application approach to recording and retrieving traffic billing information for DOCSIS networks. When enabled, this feature provides the following billing information about the cable modems and customer premises equipment (CPE) devices that are using the cable network:

- **•** IP and MAC addresses of the cable modem.
- **•** Service flows being used (both upstream and downstream service flows are tracked).
- **•** IP addresses for the CPE devices that are using the cable modem.
- **•** Total number of octets and packets received by the cable modem (downstream) or transmitted by the cable modem (upstream) during the collection period.

**•** Total number of downstream packets for the cable modem that the CMTS dropped or delayed because they would have exceeded the bandwidth levels allowed by the subscriber's service level agreement (SLA).

Billing records are maintained in a standardized text format that the service provider can easily integrate into their existing billing applications. Service providers can use this information to determine which users might be potential customers for service upgrades, as well as those customers that might be trying to exceed their SLA limits on a regular basis.

## **Modes of Operation**

The Usage-Based Billing feature operates in two modes:

- **•** File Mode
- **•** Streaming Mode

#### **File Mode**

In file mode, the CMTS collects the billing record information and writes the billing records to a file on a local file system, using a file name that consists of the router's hostname followed by a timestamp of when the file was written. A remote application can then log into the CMTS and transfer the billing record file to an external server where the billing application can access it.

The remote application can use the Secure Copy Protocol (SCP) or the Trivial File Transfer Protocol (TFTP) to transfer the file. After a successful transfer, the remote application then deletes the billing record file, which signals the CMTS that it can create a new file. The remote application can either periodically log into the CMTS to transfer the billing record file, or it can wait until the CMTS sends an SNMPv3 trap to notify the application that a billing record file is available.

# **Usage-Based Billing Feature (File Mode)**

To configure the Cisco CMTS for Usage-Based Billing feature in file mode, you must set a number of objects in the CISCO-CABLE-METERING-MIB. [Table A-15](#page-36-0) describes CISCO-CABLE-METERING-MIB objects to be configured for file mode.

<span id="page-36-0"></span>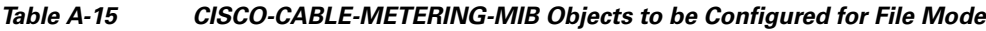

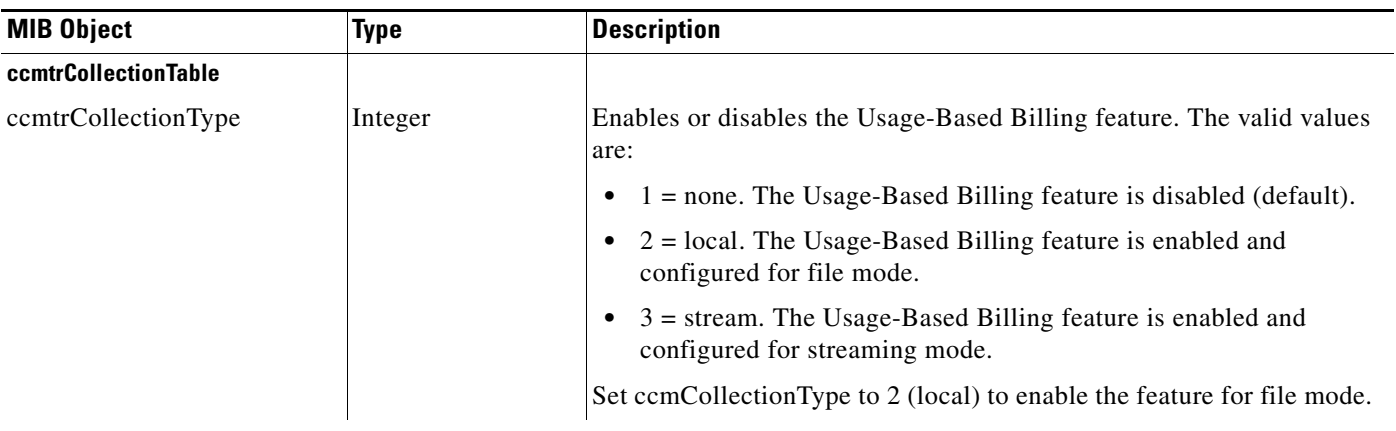

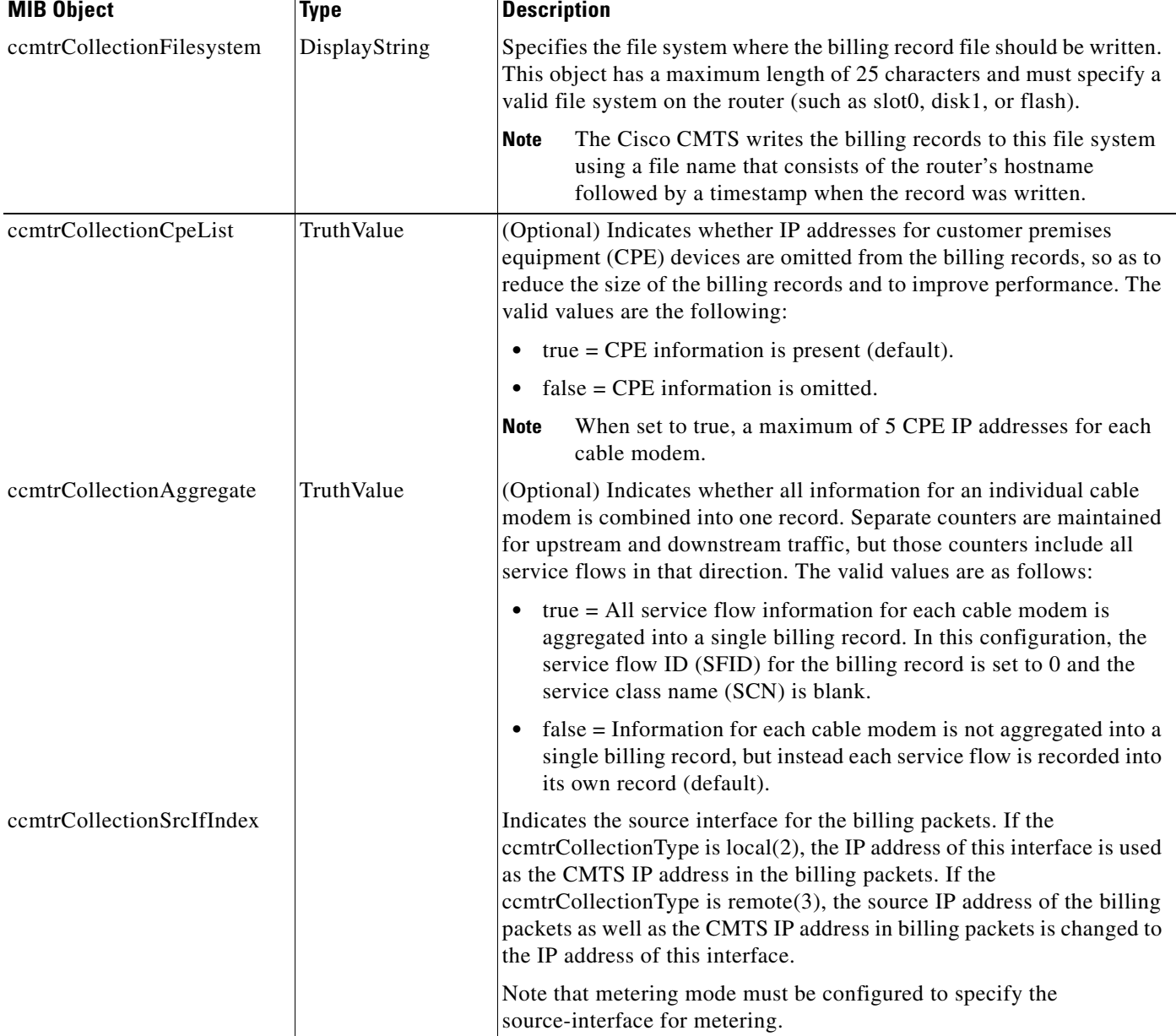

#### *Table A-15 CISCO-CABLE-METERING-MIB Objects to be Configured for File Mode (continued)*

#### **Streaming Mode**

In streaming mode, the CMTS collects the billing record information and then regularly transmits the billing record file to an application on an external server, using either a non-secure TCP connection or a secure sockets layer (SSL) connection. When the external server acknowledges a successful transfer, the CMTS deletes the billing record file and begins creating a new file.

If the CMTS fails to establish a successful connection with the external server, it retries the connection between 1 and 3 times, depending on the configuration. If the CMTS continues to be unable to connect with the external server, the CMTS can send an SNMPv3 trap to notify an SNMP manager that this failure occurred.

In streaming mode, you configure the CMTS to transmit the billing record file at regular intervals. Typically, the interval chosen would depend on the number of cable modems and the size of the billing record files that the CMTS produces.

To configure the Cisco CMTS for Usage-Based Billing feature in streaming mode, you must set a number of objects in the CISCO-CABLE-METERING-MIB. [Table A-16](#page-38-0) describes ISCO-CABLE-METERING-MIB objects to be configured for streaming mode of these objects.

<span id="page-38-0"></span>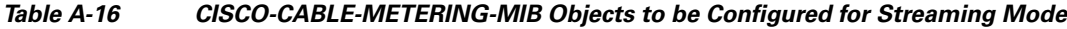

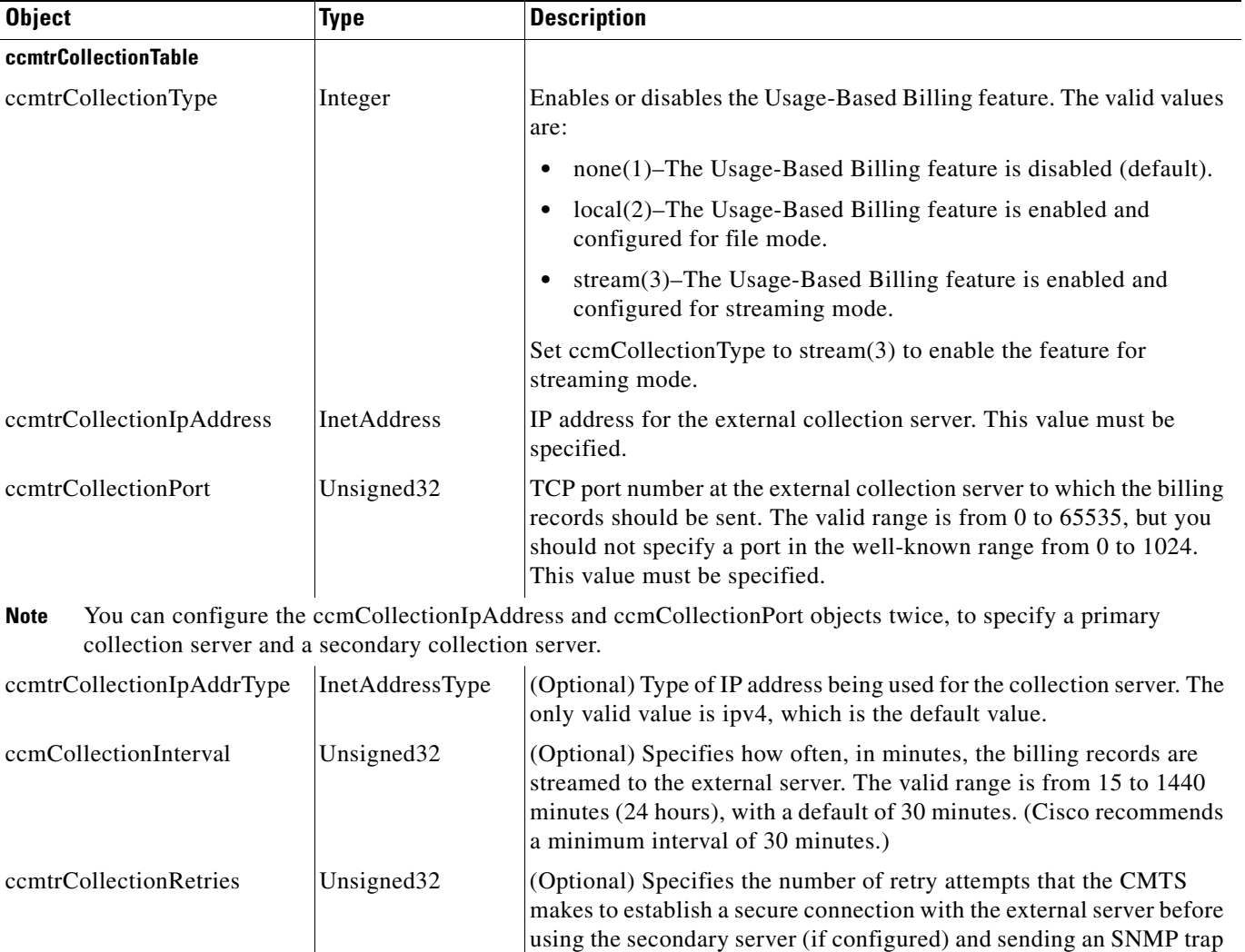

**Note** The ccmCollectionInterval and ccmCollectionRetries parameters are optional when configuring Usage-Based Billing for streaming mode with SNMP commands, but these parameters are required when configuring the feature with CLI commands.

of 0.

about the failure. The valid range for *n* is from 0 to 5, with a default

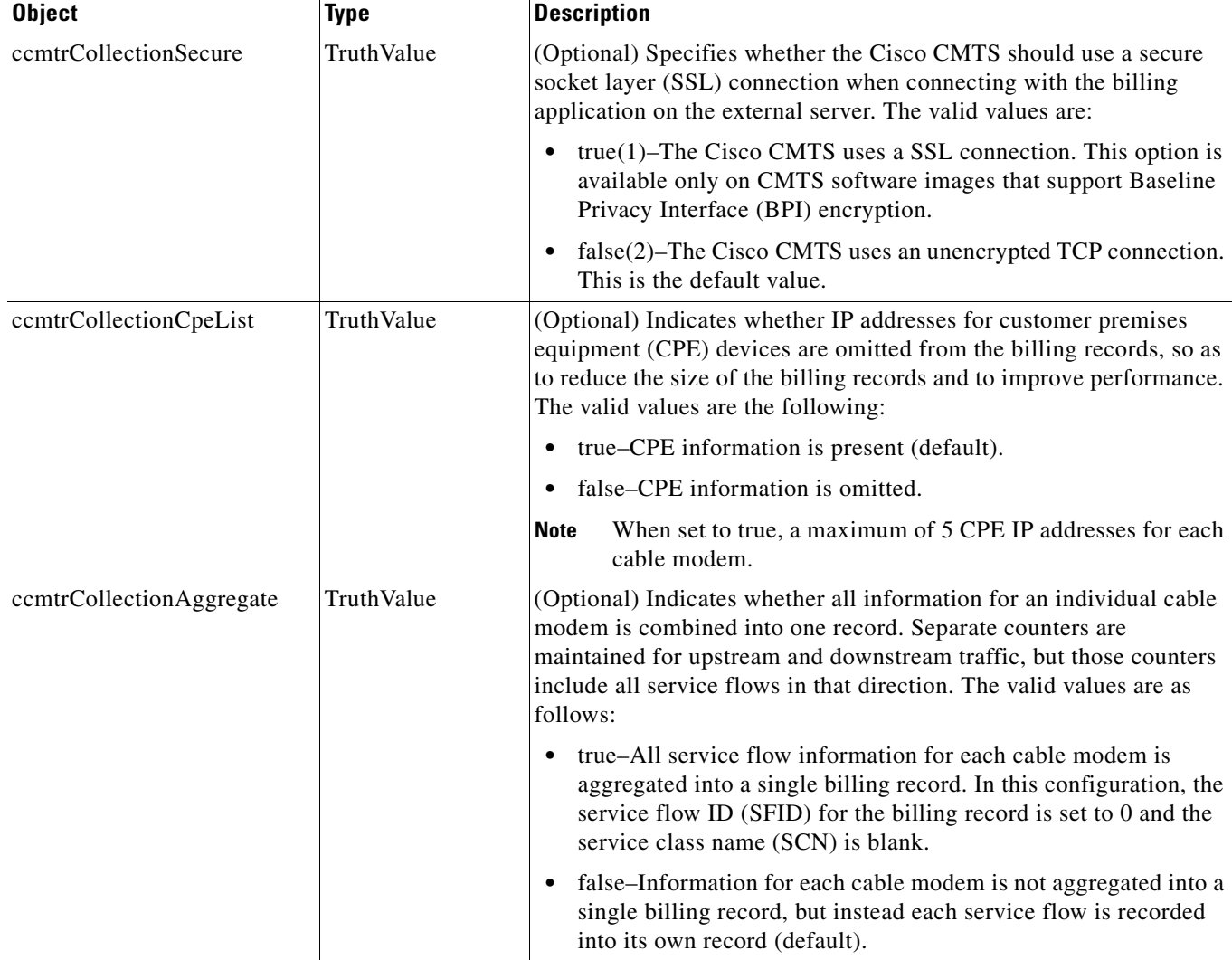

#### *Table A-16 CISCO-CABLE-METERING-MIB Objects to be Configured for Streaming Mode (continued)*

For complete documentation about using the Usage-Based Billing feature for Cisco CMTS, go to: <http://www.cisco.com/en/US/docs/cable/cmts/feature/ubrsamis.html>

# <span id="page-39-0"></span>**Identifying Cisco Unique Device Identifiers**

In order to use UDI retrieval, the Cisco product in use must be UDI-enabled. A UDI-enabled Cisco product supports five required Entity MIB objects. The five Entity MIB v2 (RFC-2737) objects are as follows:

- **•** entPhysicalName
- **•** entPhysicalDescr
- **•** entPhysicalModelName
- **•** entPhysicalHardwareRev

**•** entPhysicalSerialNum

Although the show inventory command may be available, using that command on devices that are not UDI-enabled produces no output.

Before using the UDI Retrieval feature, you should understand the following concepts:

- **•** Unique Device Identifier Overview-Each identifiable product is an entity, as defined by the Entity MIB (RFC-2737) and its supporting documents. Some entities, such as a chassis, have subentities like slots. An Ethernet switch might be a member of a superentity like a stack. Most Cisco entities that are orderable products leaves the factory with an assigned UDI.
- **•** The UDI information is printed on a label that is affixed to the physical hardware device, and it is also stored electronically on the device in order to facilitate remote retrieval.

A UDI consists of the following elements:

- Product identifier (PID)—The PID is the name by which the product can be ordered; it has been historically called the Product Name or Part Number. This is the identifier that one would use to order an exact replacement part.
- **•** Version identifier (VID)—The VID is the version of the product. Whenever a product has been revised, the VID is incremented. The VID is incremented according to a rigorous process derived from Telcordia GR-209-CORE, an industry guideline that governs product change notices.
- Serial number (SN—The SN is the vendor-unique serialization of the product. Each manufactured product carries a unique serial number assigned at the factory, which cannot be changed in the field. This is the means by which to identify an individual, specific instance of a product.

# <span id="page-40-0"></span>**DOCS-DSG-IF-MIB Validation Requirements**

Validation describes mandatory parameters that must be set and consistency rules so that if the data is set, the data must also conform to those rules. This section describes the implementation relative to the DOCS-DSG-IF-MIB. The validation rules are:

• All indices of MIB tables in DOCS-DSG-IF-MIB must be within the range from 1 to 65535 in order to keep index range consistent between SNMP and CLI to ensure inter-operability.

The valid values of a RowStatus column are:

- active—row is complete and usable.
- notInService—row is complete but not active.
- notReady—the row is missing columns required for it to be set active.
- **•** createAndGo—create the row and have it go active in a single Set request.
- createAndWait—create the row but keep it in notInService or notReady state until activated.
- **•** destroy—remove the row.

[Table A-17](#page-41-0) lists the capabilites of each MIB table in the DOCS-DSG-IF-MIB.

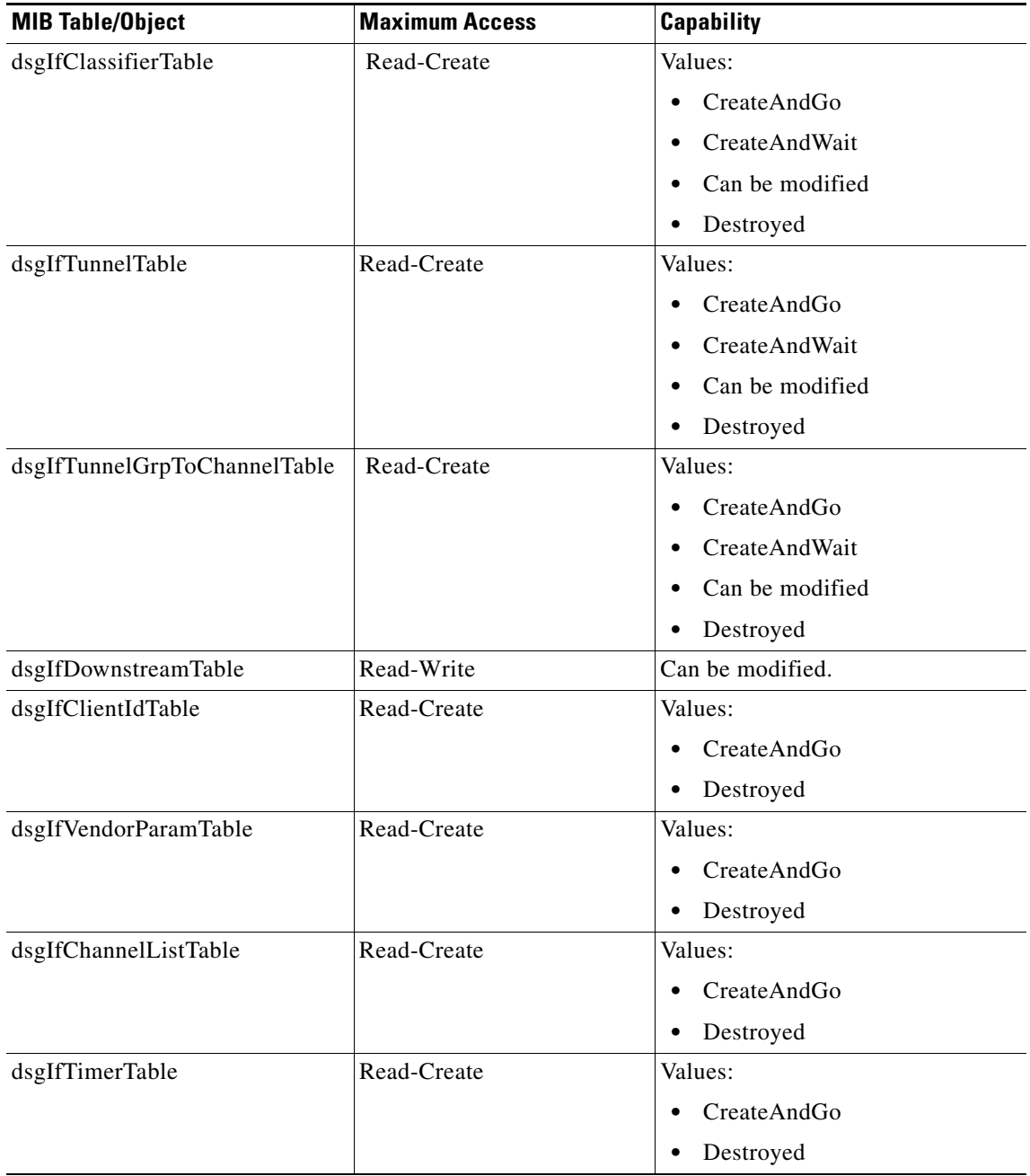

<span id="page-41-0"></span>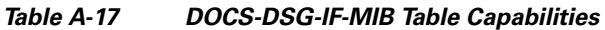

П